### **ET-RF24G V1.0**

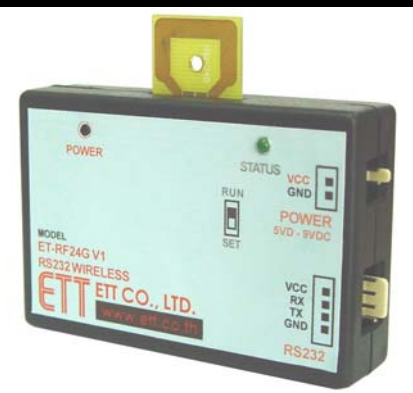

# **ลักษณะโดยทั่วไป**

**ET-RF24G V1.0** เปนชุด Signal Converter สาหร ํ ับใชแปลงสัญญาณระหวาง RS232 และ RF-Wireless โดยในโหมดการทำงานของการส่งข้อมูล (Transmitter) จะทำหน้าที่รอรับข้อมูลจากพอร์ตสื่อสารอนุกรม RS232 ึ จากขา RX แล้วแปลงเป็นสัญญาณความถี่ (GFSK) ส่งออกไปในอากาศ และในทางกลับกันในโหมดการทำงาน แบบรับ (Receiver) ชุด ET-RF24G V1.0 ก็จะทำหน้าที่คอยตรวจจับข้อมูลที่อยู่ในรูปของสัญญาณความถี่ (GFSK) จากด้าน RF เพื่อแปลงกลับเป็นข้อมูลแบบ RS232 ส่งออกไปทางขา TX ได้ด้วย

ซึ่งจะเห็นได้ว่าชุดแปลงสัญญาณ ET-RF24G V1.0 นั้น สามารถนำไปต่อใช้งานร่วมกับพอร์ตสื่อสาร ้ อนุกรม แบบ RS232 เพื่อใช้งานในลักษณะของการสื่อสารอนุกรมแบบไร้สาย (Wireless Transceiver) ได้โดยตรง โดยจะมีข้อดีกว่า คือ สามารถรับส่งข้อมูลกันได้ในระยะทางที่ไกลกว่า RS232 หลายเท่าตัว และประการสำคัญ คือ ้ไม่จำเป็นต้องใช้สายสัญญาณที่เป็นตัวนำสัญญาณทางไฟฟ้าในการสื่อสารข้อมูลกัน ทำให้สามารถเปลี่ยนแปลง ี หรือเคลื่อนย้ายจุดรับส่งข้อมูลได้ตลอดเวลา ซึ่งถ้าเป็นการรับส่งข้อมูลด้วยระบบ RS232 แบบที่ใช้สายสัญญาณนั้น ิ จะเกิดความยุ่งยากในการติดตั้งสายสัญญาณเป็นอย่างมาก

แต่อย่างไรก็ตามการรับส่งข้อมูลโดยใช้อากาศเป็นตัวกลางในการสื่อสารนั้น ก็มีข้อจำกัดบางประการ ่ เหมือนกัน โดยเฉพาะอย่างยิ่ง เรื่องความน่าเชื่อถือของข้อมูลที่รับส่งกัน ซึ่งมีโอกาสผิดพลาดหรือสูญหายได้เหมือน ึกัน เนื่องจากในการลำเลียงข้อมูลนั้นไม่ได้ใช้สายสัญญาณเป็นตัวกลางในการรับส่งข้อมูล แต่ใช้อากาศเป็นตัว ึกลางในการรับส่งข้อมูลแทน ซึ่งมีโอกาศที่ข้อมูลจะเกิดการรบกวนจากสัญญาณอื่นๆที่มีย่านความถี่ใกล้เคียงกัน แล้วทำให้ข้อมูลผิดเพี้ยนไปได้บ้างเหมือนกัน ซึ่งระบบการจัดการข้อมูลของเครื่อง ET-RF24G V1.0 นั้น มีระบบการ เข้ารหัสและถอดรหัสข้อมูลที่มีความน่าเชื่อถืออยู่ในเกณฑ์ที่จัดว่าดี โดยข้อมูลแต่ละ Byte ที่มีการรับส่งกันนั้น จะมี การตรวจสอบความถูกต้องของข้อมูลให้ด้วยแล้ว โดยข้อมูลที่รับได้จากด้าน RF นั้นรับประกันได้ว่าเป็นข้อมูลที่มี ้ ความถูกต้องแน่นอน แต่อย่างไรก็ตามการรับส่งข้อมูลนั้นมีโอกาสผิดพลาดในเรื่องของการสูญหายของข้อมูลบ้าง ี เหมือนกัน เนื่องจากกลไกลในการรับส่งข้อมูลของเครื่อง ET-RF24G V1.0 นั้น จะมีการตรวจสอบข้อมูลทุก Byte ที่ ้รับได้จาก RF เสมอ ซึ่งถ้าพบว่ามีความผิดพลาดเกิดขึ้นจะทิ้งข้อมูล Byte นั้นไป ซึ่งผู้ใช้ควรมีกลไกลในการตรวจ ี สอบข้อมูลที่รับส่งกันว่าครบถ้วนหรือไม่ด้วย ซึ่งหากพบว่ามีการสูญหายของข้อมูลเกิดขึ้นก็ให้ร้องขอให้มีการส่งข้อ มูลนั้นซ้ำนั้นๆใหม่อีกครั้งหนึ่ง ก็จะสามารถแก้ไขปัญหาดังกล่าวได้

#### **Power Supply**

้ สำหรับการต่อแหล่งจ่ายไฟให้กับเครื่อง ET-RF24G V1.0 นั้น จะสามารถเลือกต่อแหล่งจ่ายไฟให้กับตัว เครองได ื่ 2 ทางดวยกัน โดยเครื่อง ET-RF24G V1.0 นั้น ตองการไฟเลี้ยงวงจร ซึ่งเปนแหลงจายกระแสตรง ขนาด ประมาณ +5VDC ถึง +9VDC โดยจุดเชื่อมต่อแหล่งจ่ายไฟของเครื่อง ET-RF24G V1.0 นี้ สามารถเชื่อมต่อได้ 2 จุดด้วยกัน โดยผู้ใช้สามารถเลือกต่อแหล่งจ่ายไฟให้กับเครื่อง ET-RF24G V1.0 จุดใดจุดหนึ่งก็ได้

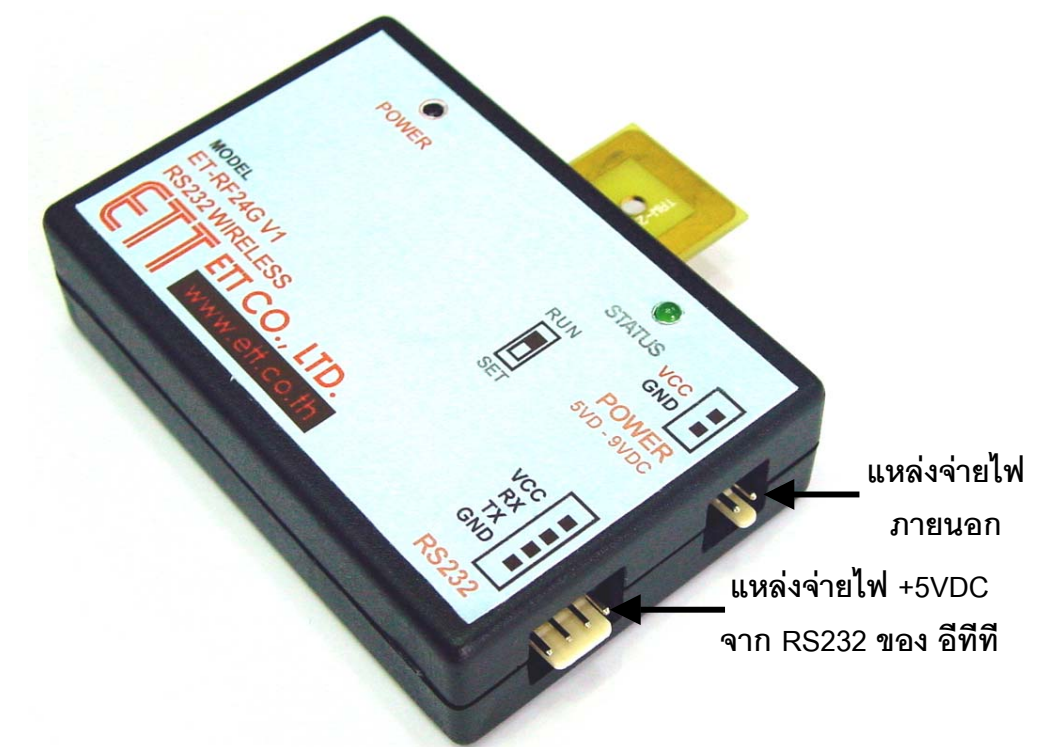

ในกรณีที่นําเครื่อง ET-RF24G V1.0 ไปเชื่อมตอกับบอรดไมโครคอนโทรลเลอรรุนตางๆของ อีทีที นั้น ี สามารถใช้แหล่งจ่ายไฟจากบคร์ดไมโครคคนโทรลเลคร์ เพื่อจ่ายให้กับตัวเครื่อง FT-RF24G V1.0 ได้ทันที โดยไม่ ์ต้องใช้แหล่งจ่ายไฟจากภายนอก เนื่องจากขั้วต่อสัญญาณ RS232 ของบอร์ดไมโครคอนโทรลเลอร์รุ่นต่างๆ ของ บริษัท อีทีที นั้น ได้จัดเตรียมแหล่งจ่ายไฟตรง ขนาด +5V เตรียมไว้ให้ด้วยแล้ว โดยผู้ใช้เพียงแต่นำสายสัญญาณ RS232 ซึ่งทำการต่อสายสัญญาณครบทั้ง 4 เส้น ดังรูปมาเชื่อมต่อก็สามารถใช้งานได้แล้ว

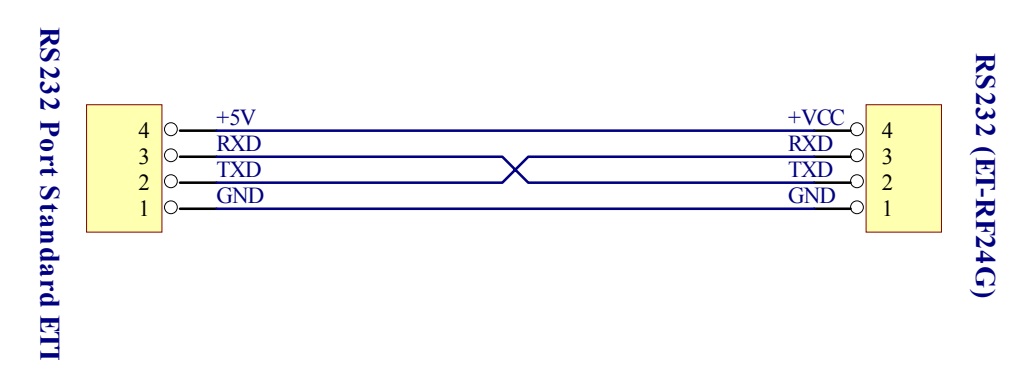

**รปแสดง ู การตอสายสัญญาณ RS232 เพื่อใชแหลงจายไฟจากบอรดไมโครฯ ของ อีทีที**

#### **คมู ือการใชงาน RS232 to RF-Wireless (RF2.4GHz) CONVERTER รุน ET-RF24G V1.0**

แตสําหรับกรณีที่นําเครื่อง ET-RF24G V1.0 ไปตอใชงานกับอุปกรณอื่นๆที่ไมไดมีการจัดเตรียมจุดตอไฟ เลี้ยงไว้ให้ด้วย ผู้ใช้จำเป็นต้องจัดหา Adapter จ่ายไฟจากภายนอกมาต่อให้กับเครื่อง ET-RF24G V1.0 ต่างหาก ดวย โดยใหเลือกแหลงจายไฟที่มีขนาดแรงดันไฟตรงประมาณ +5VDC และสามารถจายกระแสไดประมาณ 300mA เป็นอย่างน้อย ซึ่งในกรณีนี้ขอแนะนำให้เลือกใช้ Power Supply รุ่น "ACH-4E" ซึ่งเป็นแหล่งจ่ายไฟแบบ Switching Power ใชกับไฟบาน 220VAC และใหเอาพุตเปนไฟกระแสตรง ขนาดประมาณ 5VDC / 750mA เพราะ Power Supply รุ่นนี้ สามารถใช้งานร่วมกับเครื่อง ET-RF24G V1.0 ได้อย่างต่อเนื่องเป็นเวลานานๆ โดยไม่เกิด ความรอนสะสมที่วงจร Regulate ของบอรด ET-RF24G V1.0 มากนัก ซึ่งถาผูใชเลือกใชแหลงจายไฟรุนอื่นๆ ทีมี ขนาดแรงดันสูงกว่า +5V มากๆ ซึ่งถึงแม้ว่าจะสามารถใช้งานร่วมกันกับเครื่อง ET-RF24G V1.0 ได้ แต่ถ้ามีการใช้ ึ่งานอย่างต่อเนื่องเป็นเวลานานๆแล้ว อาจทำให้เกิดความร้อนสะสมที่ตัวไอซี Regulate มากเกินไป จนอาจทำให้ ภาค Power ของเครื่อง ET-RF24G V1.0 หยุดจ่ายไฟทำให้เครื่องหยุดทำงานได้

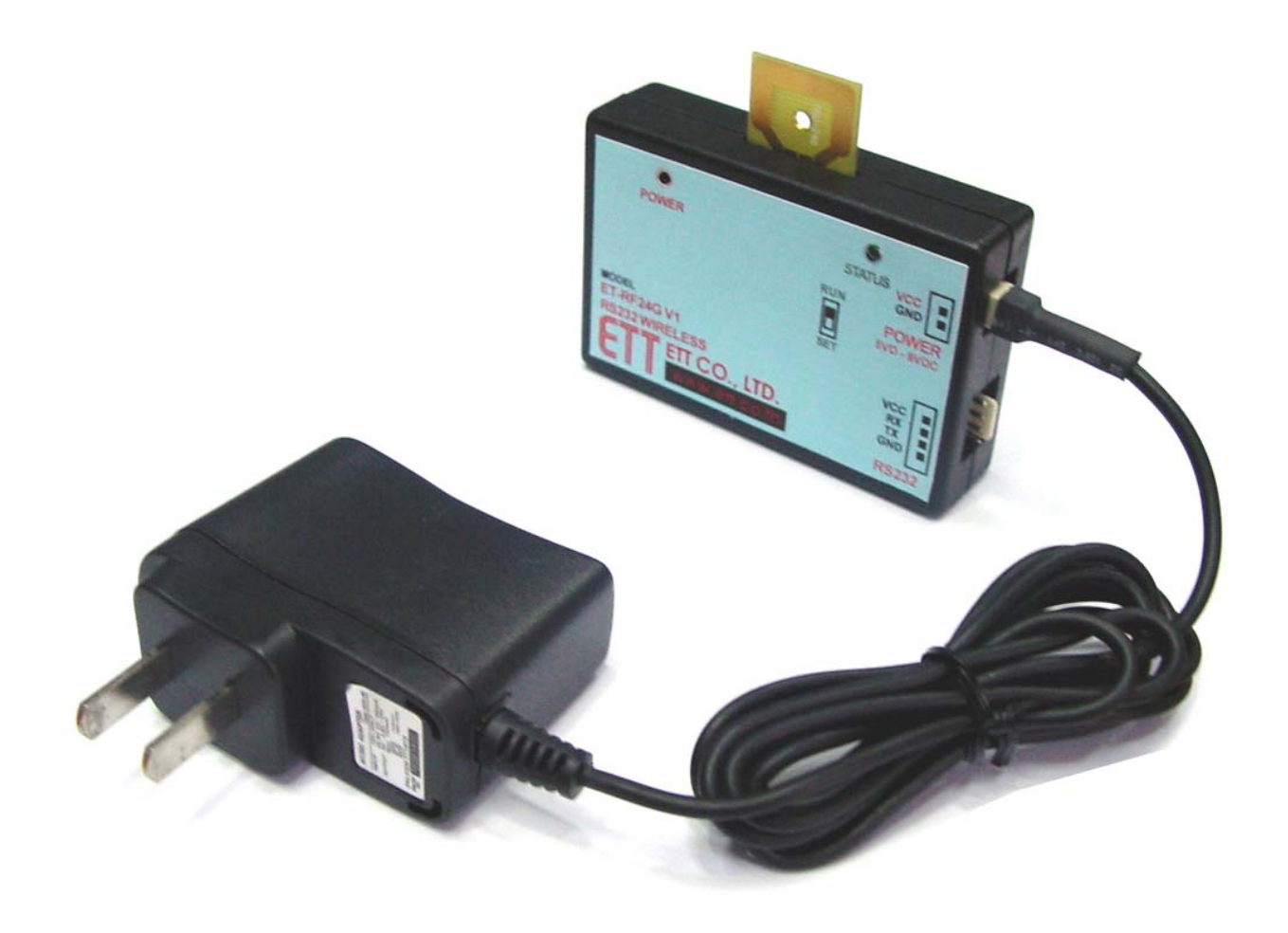

**แสดง การตอ แหลงจายไฟรุน "ACH-4E" จากภายนอกใหกับเครื่อง ET-RF24G V1.0**

# **โหมดการทํางาน**

ู้ สำหรับโหมดการทำงานของ ET-RF24G V1.0 นั้นจะแบ่งคอกเป็น 2 โหมด ด้วยกัน โดยการกำหนดโหมด การทำงานของ ET-RF24G V1.0 นั้นจะกระทำผ่าน Switch เลือกโหมด ซึ่งอยู่ด้านใต้กล่อง โดยการเลือกโหมดการ ี ทำงานนั้นจะต้องกระทำให้เสร็จเรียบร้อยก่อนการจ่ายไฟให้กับ ET-RF24G V1.0 ด้วยเสมอ เนื่องจากการทำงาน ของเครื่อง ET-RF24G V1.0 นั้นจะทำการตรวจสอบโหมดการทำงานของเครื่องจาก Switch เลือกโหมด เฉพาะใน ช่วงของการจ่ายไฟเลี้ยงให้เครื่องเริ่มต้นทำงานครั้งแรก (Power-ON) เท่านั้น ซึ่งการเปลี่ยนแปลงตำแหน่งการ ์ ทำงานของ Switch เลือกโหมด หลังจากทำการจ่ายไฟให้กับ FT-RF24G V1.0 ไปแล้ว จะไม่มีผลต่อการทำงานของ เครองแต ื่ อยางใด โดยการทํางานของเครื่อง ET-RF24G V1.0 นั้นจะมี LED แสดงสถานะการทํางานของเครื่อง ู จำนวน 2 หลอด คือ LED POWER ซึ่งเป็น LED สีแดง โดยที่ LED POWER นี้จะติดสว่างให้เห็นตลอดเวลาที่มีการ ี จ่ายไฟเลี้ยงให้เครื่องทำงานอยู่ ส่วน LED อีกดวงหนึ่งนั้นจะเป็น LED สีเขียว ใช้แสดงสถานะการทำงานของเครื่อง ซึ่งเรียกว่า LED STATUS โดย LED STATUS นี้จะเกิดการกระพริบตามจังหวะของการรับส่งข้อมูลกันในแต่ละครั้ง โดยในสภาวะปรกตินั้น ถ้าเครื่องทำงานอยู่ใน RUN MODE หลอด LED STATUS จะดับอยู่ตลอดเวลาถ้าไม่มีการ ้รับส่งข้อมูล แต่ถ้าตัวเครื่องทำงานอยู่ใน SETUP MODE หลอด LED STATUS จะติดอยู่ตลอดเวลาถ้าไม่มีการรับ ส่งข้อมูล โดยโหมดการทำงานของ ET-RF24G V1.0 จะมีอยู่ด้วยกัน 2 โหมด คือ

# **1. การใชงานเครื่อง ET-RF24G V1.0 ใน Run Mode**

การใช้งานใน Run Mode ซึ่งเป็นโหมดของการใช้งานตามปรกติของเครื่อง โดยเมื่อเครื่อง ET-RF24G V1.0 ่ เข้าทำงานในโหมดนี้แล้ว จะสังเกตุเห็นหลอดไฟแสดงสถานะการทำงาน หรือ LED STATUS ดับอยู่ แต่เมื่อมีการ ้ รับ หรือ ส่ง ข้อมูล เกิดขึ้น สถานะการทำงานของ LED STATUS จึงจะกระพริบตามจังหวะของการรับส่งข้อมูลนั้นๆ แตถายังไมมีการรับสงขอมูลกัน LED STATUS จะดับอยูตลอดเวลา

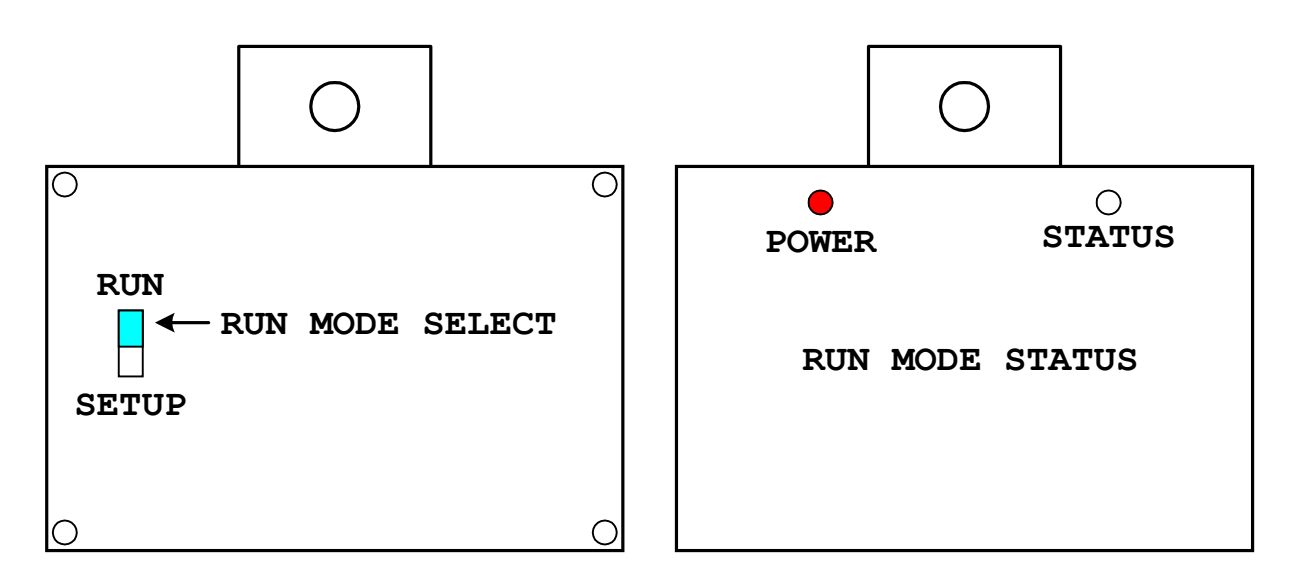

### **รปแสดง ู การเลือกโหมดการทํางาน สําหรับใชงานปรกติ (Run Mode)**

์ สำหรับการทำงานใน Run Mode นั้น จะแบ่งลักษณะการทำงานออกเป็น 3 แบบด้วยกัน โดยลักษณะการ ี ทำงานนี้ จะถูกกำหนดไว้แล้วใน Configuration ของเครื่องใน Setup Mode ดังนั้นก่อนการใช้งานเครื่อง ในครั้งแรก จะต้องทำการกำหนดค่า Configuration ต่างๆให้เรียบร้อยเสียก่อน โดยเมื่อเครื่อง ET-RF24G V1.0 เริ่มต้นเข้า ์ ทำงานใน Run Mode แล้วมันจะทำการอ่านค่า Configuration ที่เก็บไว้ออกมา เพื่อใช้เป็นเงื่อนไขในการทำงาน ตามคาท ไดี่ กําหนดไวโดยลักษณะการทํางานใน Run Mode แบงออกเปนดังนี้

# **1.1 การทํางานแบบ RF Receive Only**

เป็นการทำงานแบบทิศทางเดี่ยว โดยการทำงานในโหมดนี้ จะเป็นการรอรับข้อมูลความถี่แบบ GFSK จาก ู้ด้าน RF แล้วเปลี่ยนเป็นข้อมูลอนุกรมส่งออกไปทางขา TX (Transmit) ของ RS232 โดยการทำงานจะวนรอบอยู่ เช่นนี้ไปตลอด ซึ่งในการใช้งานเครื่อง ET-RF24G V1.0 ในโหมดนี้จะต้องนำสัญญาณ TX(Transmit) ไปต่อกับขา ้ สัญญาณ RX (Receive) ของอุปกรณ์ด้านตรงข้าม (RS232 ของคอมพิวเตอร์ PC) โดยในโหมดนี้ การทำงานของขา ี สัญญาณ RX ด้าน RS232 ของเครื่อง ET-RF24G V1.0 จะถูกเปลี่ยนหน้าที่เป็นสัญญาณ CTS (Clear To Send) ี สำหรับใช้ตรวจสอบความพร้อมในการส่งข้อมูลไปให้อุปกรณ์ด้านตรงข้ามแทน ซึ่งในการใช้งานจะต้องนำสัญญาณ ์นี้ไปต่อเข้ากับสัญญาณ RTS (Ready To Send) ของอุปกรณ์ด้านตรงข้าม โดยเครื่อง ET-RF24G V1.0 จะทำการ ิตรวจสอบสถานะของสัญญาณ RX ซึ่งในโหมดนี้เปรียบเสมือน CTS ว่ามีค่าเป็น "0" หรือไม่ โดยถ้าพบว่าเป็น "0" ี จึงจะส่งข้อมูลออกไปให้ทางขา TX แต่ถ้าพบว่าสถานะของขาสัญญาณนี้มีค่าเป็น "1" แสดงว่าอุปกรณ์ด้านตรงข้าม ยังไม่พร้อมรับข้อมูลก็จะรอจนกว่าจะพบว่าสถานะของสัญญาณดังกล่าวมีค่าเป็น "0" จึงจะส่งข้อมูลออกไปให้ โดย เครื่อง ET-RF24G V1.0 จะสามารถจัดเก็บขอมูลไวใน Buffer เพอรอการส ื่ งไดสูงสุด 64 Byte เทาน ั้น ซึ่งถาใน ่ ระหว่างที่รอความพร้อมอยู่นั้น มีข้อมูลด้าน RF ส่งเข้ามาเกินกว่า 64 Byte จะทำให้ข้อมูลที่เกินมานั้นสูญหายไป

# **1.2 การทํางานแบบ RF Transmit Only**

เป็นการทำงานแบบทิศทางเดี่ยว โดยการทำงานในโหมดนี้จะมีลักษณะตรงกันข้ามกับ RF Receive Only ึ กล่าวคือ เครื่อง ET-RF24G V1.0 จะทำหน้าที่รอรับข้อมูลจากขา RX (Receive) ด้าน RS232 แล้วเปลี่ยนเป็นข้อมูล แบบ GFSK ส่งออกไปทางด้าน RF โดยการใช้งานเครื่องในโหมดนี้ จะต้องนำสัญญาณ TX (Transmit) ซึ่งเป็นขาส่ง ข้อมูลจาก RS232 ของอุปกรณ์ด้านตรงข้ามมาต่อเข้ากับขา RX(Receive) ของเครื่อง ET-RF24G V1.0 ส่วนขา ี สัญญาณ TX จะถูกเปลี่ยนหน้าที่เป็น RTS (Ready To Send) เพื่อใช้แสดงสถานะความพร้อมในการรับข้อมูลจาก ์ด้าน RS232 ซึ่งในการใช้งานจะต้องนำสัญญาณ TX ซึ่งในขณะนี้เปรียบเสมือนกับ RTS นำไปต่อเข้ากับสัญญาณ CTS (Clear To Send) ของอุปกรณ์ด้านตรงข้าม เพื่อใช้ในการตรวจสอบความพร้อมในการรับข้อมูล โดยอุปกรณ์ ด้านตรงข้ามจะต้องทำการตรวจสอบสถานะของสัญญาณ RTS นี้ เพื่อตรวจสอบความพร้อมในการรับข้อมูลของ เครื่อง ET-RF24G V1.0 ด้วย โดยถ้าเครื่อง ET-RF24G V1.0 พร้อมรับข้อมูลจาก RS232 มันจะส่งสัญญาณ RTS ่ ให้มีค่าเป็น "0" ร<sub>ั</sub>อไว้ และเมื่อใดก็ตามที่การรับข้อมูลทางด้านของ RS232 มีจำนวนข้อมูลที่ยังไม่สามารถเปลี่ยน

ี<br>เป็น GFSK เพื่อส่งออกไปทางด้าน RF ได้ทันจนเกือบจะเต็ม Buffer แล้ว เครื่อง ET-RF24G V1.0 จะทำการส่ง ี สัญญาณ RTS ให้มีค่าเป็น "1" ออกไปบอกให้อุปกรณ์ด้านตรงข้ามทราบเพื่อจะได้หยุดการส่งข้อมูลออกมา โดย ี อุปกรณ์ด้านตรงข้ามจะต้องหยุดการส่งข้อมูลและรอจนกว่าสถานะของสัญญาณ RTS จะกลับเป็น "0" จึงจะเริ่มต้น ี ส่งข้อมูลออกมาใหม่ ซึ่งหลังจากที่เครื่อง ET-RF24G V1.0 ส่งสัญญาณ RTS ด้วยค่า "1" ออกไปแล้ว จะยังคง ี สามารถรับข้อมูลได้เพิ่มเติมอีกไม่เกิน 16 Byte เท่านั้น ซึ่งถ้าอุปกรณ์ด้านตรงข้ามยังส่งข้อมูลต่อเนื่องมาอีกจนเกิน ่ ขนาดของ Buffer ที่เครื่อง ET-RF24G V1.0 จะรับไว้ได้จะทำให้ข้อมูลที่เกินมานั้นเกิดการสูญหายได้

โดยเราสามารถนำเครื่อง ET-RF24G V1.0 จำนวน 4 ชุด มาต่อใช้งานร่วมกัน เพื่อใช้งานในการรับส่งข้อมูล ึกันแบบ Full Duplex โดยแบ่งการใช้งานออกเป็น 2 ด้าน คือ ต้นทาง และ ปลายทาง ด้านละ 2 ชุด โดยแต่ละด้าน ให้กำหนดหน้าที่การทำงานเป็น RF Receive Only 1 ชุด และ RF Transmit Only อีก 1 ชุด

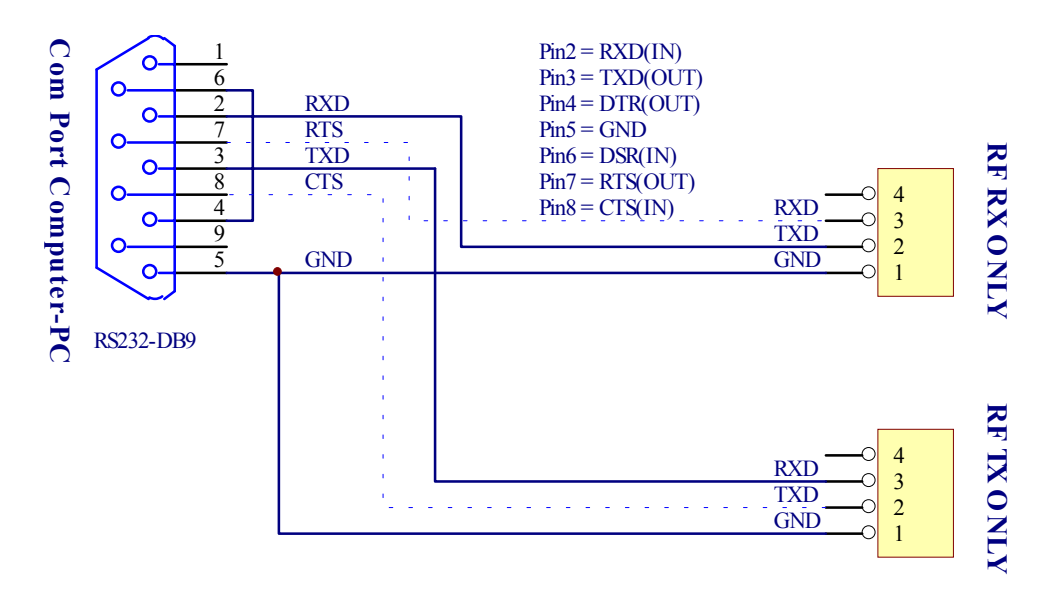

**รปแสดงสายส ู ัญญาณ RS232 เพอใช ื่ กับ ET-RF24G ในโหมด RF Receive Only และ RF Transmit Only**

### **1.3 การทํางานแบบ RF Auto Direction**

ิ เป็นการทำงานชนิด 2 ทิศทาง แบบ Half Duplex หรือ ผลัดกันรับผลัดกันส่ง ซึ่งสามารถใช้รับส่งข้อมูล ระหว่างต้นทาง และ ปลายทาง ได้ โดยใช้เครื่อง ET-RF24G V1.0 ด้านละ 1 ชุด เท่านั้น เพียงแต่การรับส่งข้อมูล แบบนี้จะไม่สามารถส่งข้อมูลสวนทางกันได้เหมือนกับแบบ Full Duplex แต่จะต้องใช้วิธีการผลัดกันรับข้อมูลและส่ง ู ข้อมูลแทน โดยเมื่อฝ่ายรับทำการรับข้อมูลได้จนครบแล้วจึงจะสลับหน้าที่เป็นฝ่ายส่งเพื่อส่งข้อมูลย้อนกลับไป

โดยในโหมดนี้ เครื่อง ET-RF24G V1.0 จะทำหน้าที่เป็นทั้ง ฝ่ายรับ และ ฝ่ายส่ง ข้อมูล แบบอัตโนมัติ โดย ่ ในสภาวะปรกติจะอยู่ในสภาวะของการรอรับข้อมูล ทั้งด้าน RF และ RS232 ซึ่งถ้าพบว่ามีข้อมูลส่งเข้ามาทางด้าน ของ RF ก็จะนำข้อมูลนั้นส่งออกไปทางด้านขา TX ของ RS232 ทันที และในทำนองเดียวกัน ถ้าพบว่ามีข้อมูลส่งเข้า ิ มาทางด้าน RX ของ RS232 มันก็จะทำการรับข้อมูลนั้นจาก RS232 พร้อมกับเปลี่ยนทิศทางของอุปกรณ์ RF จาก

#### **คมู ือการใชงาน RS232 to RF-Wireless (RF2.4GHz) CONVERTER รุน ET-RF24G V1.0**

์<br>การรอรับข้อมูลให้ทำหน้าที่เป็นตัวส่งข้อมูลแทน เพื่อทำการส่งข้อมูลที่รับได้จาก RS232 ออกไปทาง RF ในทันที ซึ่ง หลังจากที่เครื่อง ET-RF24G V1.0 ทำการสลับโหมดการทำงานของอุปกรณ์ด้าน RF จากการรอรับเป็นการส่งและ ี ทำการเริ่มต้นส่งข้อมูลออกไปทางด้าน RF เรียบร้อยแล้ว มันจะวนกลับไปตรวจสอบการรับข้อมูลจากด้าน RS232 ้อีกว่ายังมีข้อมูลส่งเข้ามาอีกหรือไม่ ถ้าพบว่ายังมีข้อมูลส่งเข้ามีอีกก็จะทำการแปลงข้อมูลนั้นเพื่อส่งออกไปยังด้าน RF ต่อไปอีกจนกว่าการส่งข้อมูลด้าน RS232 จะสิ้นสุดลง ซึ่งข้อมูลด้าน RS232 ที่ส่งเข้ามานั้น ควรส่งอย่างต่อเนื่อง โดยเมื่อเครื่อง ET-RF24G V1.0 ทำการส่งข้อมูลแต่ละ Byte ออกไปทางด้าน RF เรียบร้อยแล้วมันจะวนรอบรอรับ ข้อมูล Byte ถัดไปจาก RS232 ภายในเวลา 2.5 mS ถ้าไม่พบข้อมูลส่งเข้ามาอีกภายในระยะเวลาดังกล่าวมันจึงจะ ี ทำการเปลี่ยนหน้าที่ของอุปกรณ์ด้าน RF ให้กลับมาทำหน้าที่เป็นการรอรับข้อมูลตามเดิม โดยในขณะที่อุปกรณ์ ด้าน RF ถูกกำหนดให้เป็นฝ่ายส่งข้อมูลอยู่นั้น จะไม่สามารถทำการรับข้อมูลจาก RF ได้ ซึ่งถ้ามีการส่งข้อมูลเข้ามา ในขณะนั้นก็จะไม่สามารถรับได้ โดยค่าเวลาที่จะใช้ในการสลับโหมดการทำงานของ RF จากฝ่ายส่งข้อมูลให้เป็น ี ฝ่ายรับข้อมูลนั้น จะมีค่าเป็น 2.5mS ดังนั้นเมื่อฝ่ายรับสามารถรับข้อมูลได้ครบหมดแล้วก่อนที่จะทำการส่งข้อมูล ้ เพื่อตอบกลับไปยังฝ่ายตรงข้ามนั้น ควรทำการหน่วงเวลาไว้ไม่น้อยกว่า 3mS นับจากรับข้อมูล Byte สุดท้ายได้เรียบ ้ ร้อยแล้วจึงเริ่มต้นส่งข้อมูล Byte แรกย้อนกลับไป ซึ่งถ้าฝ่ายรับทำการส่งข้อมูลตอบกลับไปยังฝ่ายตรงข้ามเร็วกว่านี้ อาจทาให ํ ฝายตรงขามไมสามารถรับขอมูล Byte แรกไดทัน

ี สำหรับการใช้งานเครื่อง ET-RF24G V1.0 ในโหมด RF Auto Direction นี้ การ รับ และ ส่ง ข้อมูล ด้าน RS232 จะไม่มีการตรวจสอบความพร้อมของฝ่ายรับและส่ง ด้วยสัญญาณทางไฟฟ้า (CTS/RTS) เหมือนกับการใช้ ึ่งานใน 2 โหมดที่ผ่านมาแล้ว โดยเมื่อมันสามารถรับข้อมูลจาก RF ได้ ก็จะทำการส่งข้อมูลนั้นออกไปทางขา TX (Transmit) ของ RS232 ในทันที โดยไม่สนใจว่า อุปกรณ์ที่ต่อไว้ด้าน RS232 จะพร้อมรับข้อมูลหรือไม่ ซึ่งถ้าด้าน .<br>RS232 ไม่พร้อมรับข้อมูลก็จะทำให้ข้อมูล Byte นั้นสูญหายไปทันที ซึ่งในการใช้งานนั้น ผู้ใช้ควรกำหนดค่าความเร็ว ในการรับส่งข้อมูลด้าน RS232 ที่จะใช้กับเครื่อง ET-RF24G V1.0 ทุกๆตัวด้วยค่าความเร็วที่เท่ากันด้วย เพื่อให้การ ้รับและส่งข้อมูลเกิดความสัมพันธ์กันอย่างเหมาะสม

้ สำหรับความสามารถในการรอรับข้อมูลจาก RS232 ของเครื่อง ET-RF24G V1.0 ในโหมดนี้ จะสามารถรับ ี ข้อมูลได้อย่างต่อเนื่องสูงสุด ไม่เกิน 64 Byte ดังนั้นในกรณีที่มีการส่งข้อมูลจากด้าน RS232 ด้วยข้อมูลจำนวนมาก ึกว่า 64 Byte ต่อเนื่องกันนั้น ควรทำการแบ่งข้อมูลออกเป็นชุดๆ โดยให้มีขนาดชุดละไม่เกิน 64 Byte ซึ่งหลังจากทำ การส่งข้อมูลอย่างต่อเนื่องไปได้ 1 ชุด (64 Byte) แล้วควรทำการหน่วงเวลาไว้ชั่วขณะหนึ่งอย่างน้อย 1mS แล้วจึง เริ่มส่งข้อมูลชุดถัดไป สลับกับการหน่วงเวลา อย่างนี้เรื่อยๆ เพื่อให้เครื่อง ET-RF24G V1.0 สามารถนำข้อมูลที่รับได้ จากด้าน RS232 ส่งออกไปทางด้าน RF ได้ทัน ซึ่งถ้าทำการส่งข้อมูลอย่างต่อเนื่องโดยไม่มีการหน่วงเวลาเลยอาจ ทำให้ข้อมูลบาง Byte เกิดการสูญหายไปได้

## **2. การใชงานเครื่อง ET-RF24G V1.0 ใน Setup Mode**

การใช้งานเครื่อง ET-RF24G V1.0 ใน Setup Mode ซึ่งเป็นโหมดสำหรับใช้กำหนดค่า Configuration ์ ต่างๆ สำหรับควบคุมการทำงานของเครื่อง ET-RF24G V1.0 ที่จะใช้ในขณะที่เครื่องทำงานอยู่ใน Run Mode โดย ในการ Setup คา Configuration ตางๆน ั้นจะกระทํารวมกับโปรแกรม **"ET\_RF24G\_V1.EXE"** ของ อีทีทีซึ่งเมื่อ เครื่อง ET-RF24G V1.0 เข้าทำงานในโหมด Setup แล้ว จะสังเกตุเห็นหลอดไฟแสดงสถานะการทำงาน หรือ LED STATUS ติดสว่างค้างอยู่ตลอดเวลา แต่เมื่อมีการสั่งอ่านหรือเขียนข้อมูลกับบอร์ด สถานะการทำงานของ LED STATUS จึงจะกระพริบตามจังหวะของการรับส่งข้อมูล แต่ถ้ายังไม่มีการรับส่งข้อมูลกัน LED STATUS จะติดค้าง อยูตลอดเวลา

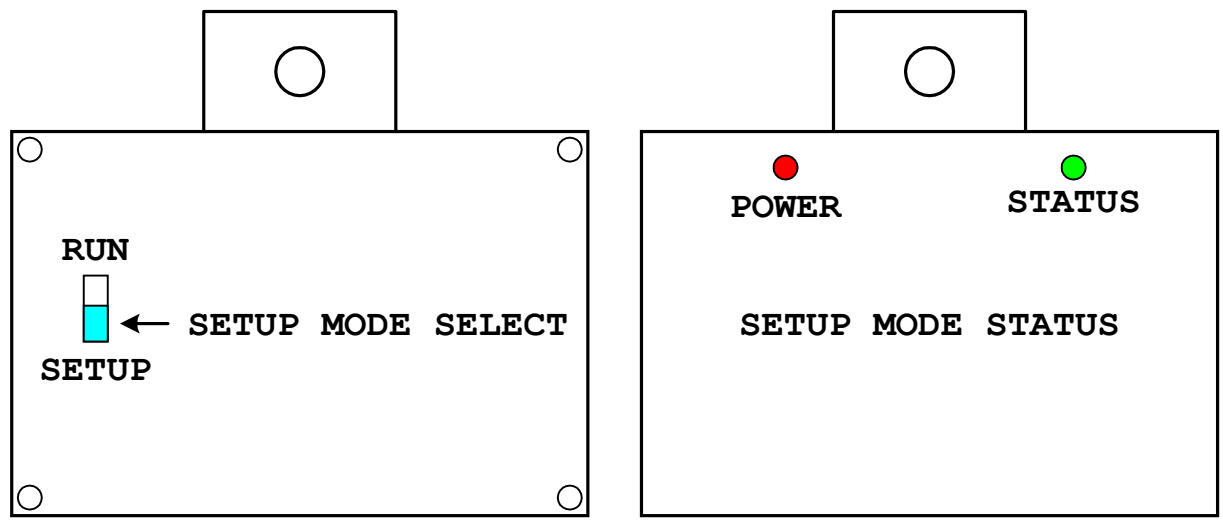

### **รปแสดง ู การเลือกโหมดการทํางาน สําหรับกําหนดคา Configuration (Setup Mode)**

์ ซึ่งการกำหนดค่า Configuration ให้กับ ET-RF24G V1.0 นั้น จะต้องกระทำในขณะที่ตัวเครื่องทำงานอยู่ใน Setup Mode เท่านั้น (เลือก Switch กำหนดโหมดไว้ทางด้าน Setup แล้วจ่ายไฟให้เครื่องเริ่มต้นทำงาน) โดยค่าของ Configuration ต่างๆนั้นจะถูกใช้สำหรับเป็นเงื่อนไขในการทำงานของ ET-RF24G V1.0 ในขณะที่อยู่ใน Run Mode ้ ดังนั้น ก่อนการเริ่มต้นใช้งานเครื่องในครั้งแรกนั้น จึงจำเป็นอย่างยิ่งที่จะต้องทำการกำหนดค่าของ Configuration ต่างๆให้ถูกต้องและตรงกับความต้องการที่จะใช้งานเสียก่อน โดยเมื่อทำการกำหนดค่าตัวเลือกต่างๆของ Configuration เรียบร้อยแล้ว ก็สามารถเปลี่ยนโหมดการทำงานของตัวเครื่องกลับเป็น Run Mode พร้อมกับการปิด ี่ ไฟที่จ่ายให้กับตัวเครื่อง (Power-OFF) ชั่วขณะหนึ่ง จากนั้นจึงเริ่มต้นจ่ายไฟให้กับตัวเครื่องใหม่ (Power-ON) ก็ ี สามารถใช้งาน ET-RF24G V1.0 ตามค่าของ Configuration ที่กำหนดไว้แล้วได้ทันที โดยค่าตัวเลือกต่างๆของ Configuration ทไดี่ กาหนดไว ํ แล วจะถูกเก็บไวภายในตัวเครื่องอยางถาวร ถึงแมวาจะไมไดทําการจายไฟใหกับตัว ี่ เครื่องแล้วก็ตาม ดังนั้นเมื่อทำการกำหนดค่า Configuration ต่างๆเรียบร้อยแล้ว ถ้าไม่มีการเปลี่ยนแปลงเงื่อนไข การทำงานของตัวเครื่องต่างไปจากเงื่อนไขเดิมที่ได้กำหนดไว้แล้ว ก็ไม่จำเป็นต้องทำการกำหนดค่า Configuration

์ ใหม่อีกแต่อย่างใด โดยทุกๆครั้งที่เริ่มต้นจ่ายไฟเข้าเครื่องในครั้งแรกนั้น การทำงานของ ET-RF24G V1.0 จะเป็นไป ตามเงื่อนไขที่กำหนดไว้ใน Configuration เสมอทุกๆครั้ง โดยคุณสมบัติของ Configuration ต่างๆนั้นมีดังนี้

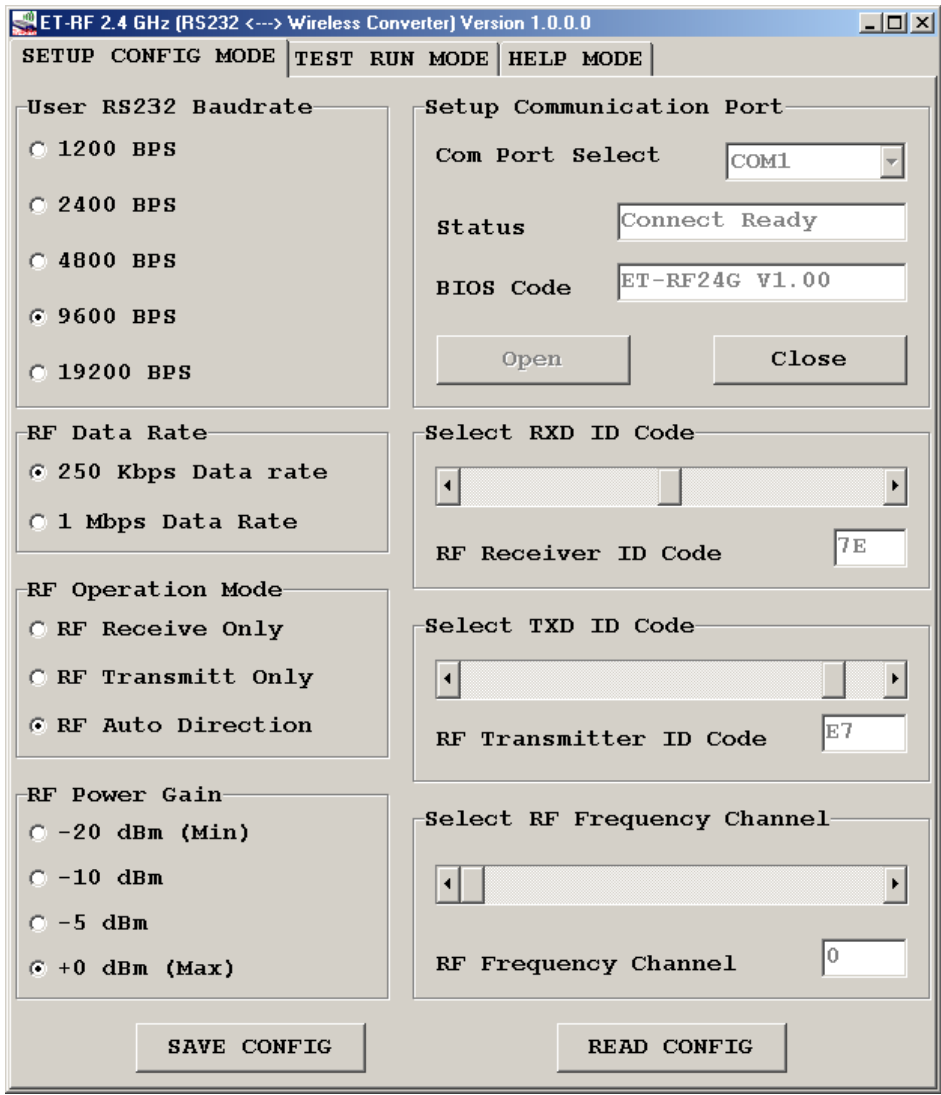

**แสดง รูปโปรแกรมที่ใชสําหรับกําหนดคา Configuration ของ ET-RF24G V1.0**

- **User RS232 Baudrate** ใชสาหร ํ ับกําหนดคาความเร็วในการรับสงขอมูลทางดาน RS232 ของตัว เครื่อง ในขณะที่ทำงานอยู่ใน Run Mode ซึ่งสามารถกำหนดได้ 5 ค่าคือ
	- 1200 BPS
	- 2400 BPS
	- 4800 BPS
	- 9600 BPS
	- 19200 BPS
- $\bullet$  RF Data Rate ใช้สำหรับกำหนดความเร็วในการรับส่งข้อมูลทางด้าน RF ของ ET-RF24G V1.0 ซึ่งจะ ์ต้องกำหนดให้เครื่อง ET-RF24G V1.0 ทุกๆตัว ที่จะนำมาใช้ติดต่อสื่อสารกัน มีค่าอัตราความเร็วใน การรับส่งข้อมูลด้าน RF หรือ RF Data Rate นี้มีค่าเท่ากันทั้งหมด ซึ่งถ้ากำหนดค่าความเร็วต่างกันจะ ไม่สามารถรับส่งข้อมูลกันได้ ซึ่งค่าอัตราความเร็วในการส่งข้อมูลนี้จะมีผลต่อระยะทางการรับส่งข้อมูล ์ ด้วย ซึ่งถ้าใช้ความเร็วในการส่งสูง (1Mbps) จะทำให้รัศมีการรับส่งข้อมูลได้ระยะทางสั้นลง แต่ถ้าใช้ ความเร็วในการรับสงขอมูลที่ชาลง (250Kbps) จะทาให ํ ไดรัศมีการรับสงไกลขึ้น โดยคา RF Data Rate สามารถกำหนดได้ 2 ค่า คือ
	- 250 Kbps
	- 1 Mbps
- **RF Operation Mode ใ**ช้สำหรับกำหนดโหมดการทำงานของ ET-RF24G V1.0 ซึ่งสามารถกำหนด ่ หน้าที่การทำงานได้ 3 แบบ ด้วยกันคือ
	- RF Receive Only เป็นการกำหนดให้ ET-RF24G V1.0 ทำหน้าที่เป็นฝ่ายรอรับข้อมูลทางด้าน RF เพื่อเปลี่ยนเป็นข้อมูลแบบ RS232 และส่งออกไปทางด้านขา TX ของ RS232 ตลอดเวลา
	- RF Transmit Only เป็นการกำหนดให้ ET-RF24G V1.0 ทำหน้าที่เป็นฝ่ายรอรับข้อมูลทาง ้ด้าน RS232 จากขา RX เพื่อเปลี่ยนเป็นข้อมูลแบบ GFSK และส่งออกไปทางด้าน RF ตลอด เวลา
	- RF Auto Direction เป็นการกำหนดโหมดการทำงานแบบ Half Duplex 2 ทิศทาง ซึ่งสามารถ ี สลับโหมดการทำงานระหว่างการรับและส่งข้อมูลได้เองโดยอัตโนมัติ โดยในโหมดการทำงานนี้ เครื่อง ET-RF24G V1.0 จะรอตรวจสอบข้อมูลทั้งจากด้าน RS232 และด้าน RF อยู่ตลอดเวลา โดยถ้าได้รับข้อมูลจากด้าน RS232 ก็จะทำการแปลงแล้วส่งออกทางด้าน RF จากนั้นก็จะ กำหนดให้ด้าน RF กลับมาเป็นฝ่ายรอรับข้อมูลตามเดิม และเมื่อได้รับข้อมูลจากด้าน RF ก็จะ แปลงเปนขอมูลแลวสงออกไปทางดาน RS232 โดยอัตโนมัติ
- **RF Power Gain** เป็นการกำหนดกำลังส่งของวงจร RF Power ที่ใช้ในการส่งข้อมูล โดยค่า +0dBm เป็นค่ากำลังส่งสูงสุด ส่วน –20dBm เป็นค่ากำลังส่งต่ำสุด โดยสามารถกำหนดได้ 4 ระดับคือ
	- -20dBm (กำลังส่งต่ำสุด)
	- -10dBm
	- -5dBm
	- +0dBm (กำลังส่งสูงสุด)
- $\bullet$  **FOR ID Code เป็นรหัส ID Code ของเค**รื่อง ET-RF24G V1.0 ในโหมดของการรับข้อมูลจาก RF โดย เมื่อเครื่อง ET-RF24G V1.0 ด้านส่งจะทำการส่งข้อมูลออกไปทาง RF นั้นจะมีการระบุหมายเลข ID Code ของด้านรับรวมไปกับชุดข้อมูลด้วยเสมอ โดยเมื่อเครื่อง ET-RF24G V1.0 ที่อยู่ทางด้านรับทำ การรับข้อมูลจากด้าน RF ได้ อันดับแรกมันจะทำการเปรียบเทียบรหัส ID Code ที่รวมมากับข้อมูลที่รับ มาได้ว่าตรงกับรหัสของ RXD ID Code ที่กำหนดไว้ในตัวมันหรือไม่ ซึ่งถ้าถูกต้องก็จะแยกเอาเฉพาะ ส่วนของข้อมูลที่รับเข้ามาได้เพื่อเปลี่ยนเป็นข้อมูลแบบ RS232 แล้วส่งออกไปทางด้าน TX ของ RS232 แต่ถ้ารหัส ID Code ที่รับมาได้ไม่ตรงกับรหัส RXD ID Code ที่กำหนดไว้ เครื่อง ET-RF24G V1.0 จะ ์ ทิ้งข้อมูลชุดนั้นไปทันที โดยค่า RXD ID Code นั้นสามารถกำหนดได้ 256 ค่าในรูปแบบของเลขฐานสิบ หก (00H-FFH)
- **TXD ID Code** เปนรหัส ID Code ปลายทางที่จะสงขอมูลไปหา โดยที่เครื่อง ET-RF24G V1.0 ที่ถูก ้กำหนดให้ทำหน้าที่เป็นฝ่ายส่งข้อมูลนั้น เมื่อมันสามารถรับข้อมูลจาก RS232 ได้แล้ว มันจะทำการนำ เอาข้อมูลนั้นไปเข้ารหัสรวมกับ TXD ID Code ที่กำหนดไว้ แล้วส่งออกไปทางด้าน RF โดยรหัสของ TXD ID Code นี้หมายถึง รหัส RXD ID Code ของฝ่ายรับที่ต้องการส่งข้อมูลไปหานั่นเอง โดยค่า TXD ID Code นั้นสามารถกำหนดได้ 256 ค่าในรูปแบบของเลขฐานสิบหก (00H-FFH)
- **RF Frequency Channel เ**ป็นการกำหนดค่าของช่องความถี่ที่จะใช้ในการรับส่งข้อมูลกัน โดยสามารถ เลือกกำหนดช่องความถี่ได้สูงสุดมากถึง 125 ช่อง (0-124) โดยการที่เครื่อง ET-RF24G V1.0 จะทำ การรับส่งข้อมูลกันได้นั้นจะต้องกำหนดช่องความถี่ที่ตรงกัน และ ใช้อัตราความเร็ว RF Data Rate ที่ เท่ากันด้วย ซึ่งที่สามารถเลือกกำหนดช่องความถี่ RF Frequency Channel ได้นั้น จะมีประโยชน์เป็น ือย่างมากในกรณีที่มีการใช้งานเครื่อง ET-RF24G V1.0 จำนวนหลายๆกลุ่ม ในบริเวณพื้นที่ใกล้เคียง ึกัน โดยให้กำหนดช่องความถี่ของ ET-RF24G V1.0 กลุ่มที่จะสื่อสารข้อมูลร่วมกันไว้ที่ช่องความถี่เดียว กัน ส่วนกลุ่มอื่นๆก็ให้เลือกกำหนดช่องความถี่ที่แตกต่างกันออกไป เพื่อลดปัญหาการรบกวนกัน

### **ขอแนะนําในการกําหนดคา Configuration**

การกำหนดค่า Configuration ให้กับเครื่อง ET-RF24G V1.0 นั้น สามารถเลือกกำหนดได้ตามความ ์ต้องการและจุดประสงค์ของการใช้งาน โดยแต่ละโหมดของการใช้งานนั้นจะมีค่า Configuration ที่เหมาะสมต่างกัน ์ ซึ่งขอแนะนำวิธีการกำหนดค่า Configuration ดังแนวทางต่อไปนี้

- ความเร็วในการรับส่งข้อมูลด้าน RS232 หรือ User RS232 Baudrate ที่ความเร็ว 19200 Bps นั้น เหมาะกับการใช้งาน ET-RF24G V1.0 แบบ Receive Only หรือ Transmit Only ซึ่งมีการตรวจสอบ ความพรอมของส ัญญาณในการรับสงขอมูลกันดวย แตถาตองการใชงานเครื่อง ET-RF24G V1.0 ใน โหมด Auto Direction นั้น ควรกำหนดค่า User RS232 Baudrate ไว้ที่ความเร็วไม่เกิน 9600 Bps จะ ดีที่สุด และควรกำหนดค่า Baudrate ของทั้งสองฝ่ายให้มีค่าเท่ากันด้วย
- ค่าความเร็วของการรับส่งข้อมูลด้าน RF หรือ RF Data Rate ที่สามารถรับส่งข้อมูลกันได้ระยะทางไกล ุ มากที่สุด และ มีโอกาสผิดพลาดน้อยที่สุด คือ 250Kbps
- ค่า RF Power Gain ที่ดีที่สุดคือ 0dBm ซึ่งเป็นค่ากำลังส่งสูงสุด ซึ่งจะทำให้สามารถส่งข้อมูลได้ระยะ ทางไกลที่สุด แต่ถ้าระยะการรับส่งข้อมูลไม่ไกลกันมาก และมีการใช้งานเครื่อง ET-RF24G V1.0 จํานวนหลายๆกลุมในพื้นที่ใกลเคียงกัน ก็อาจทําการลดกําลังสงใหตํ่าลงเพื่อลดปญหาการรบกวนกัน ่ หรือกำหนดช่องความถี่ RF Frequency Channel ให้ห่างกันมากๆ
- ในกรณีที่มีการใช้เครื่อง ET-RF24G V1.0 หลายๆกลุ่มในพื้นที่ใกล้เคียงกัน ควรกำหนดช่องความถี่ใน การใช้งาน หรือ RF Frequency Channel ให้ห่างกันด้วยเพื่อป้องกันการรบกวนกัน
- การใช้งานเครื่อง ET-RF24G V1.0 แบบ Auto Direction นั้น ถ้ามีการส่งข้อมูลจำนวนมากๆ ควรจัด แบ่งข้อมูลออกเป็นชุดๆ โดยให้มีขนาดข้อมูลชุดละไม่เกิน 64 Byte โดยในการส่งข้อมูลแต่ละชุดนั้นให้ ี ทำการส่งข้อมูลอย่างต่อเนื่องโดยให้ข้อมูลแต่ละ Byte มีระยะเวลาห่างกันไม่เกิน 2.5mS เนื่องจากถ้า ข้อมูลขาดหายไปนานกว่านี้ เครื่อง ET-RF24G V1.0 จะทำการเปลี่ยนโหมดของการส่งข้อมูลกลับเป็น โหมดของการรับข้อมูลแทน ซึ่งเมื่อมีการส่งข้อมูล Byte ถัดไปมาอีกก็จะต้องเสียเวลาในการสลับโหมด ิ จากฝ่ายรอรับข้อมูลให้เป็นฝ่ายส่งข้อมูลอีก ซึ่งจะทำให้ประสิทธิภาพในการจัดส่งข้อมูลลดลงเนื่องจาก ู ต้องเสียเวลาในการสลับโหมดการทำงานของวงจรภาค RF อยู่ตลอดเวลา โดยที่เมื่อทำการจัดส่งข้อมูล ครบ 64 Byte แล้ว ให้ทำการหน่วงเวลาไว้ชั่วขณะหนึ่ง ประมาณ 1mS-2mS แล้วจึงส่งข้อมูลชุดถัดไป ี อีกอย่างนี้เรื่อยๆ จะทำให้การรับส่งข้อมูลมีประสิทธิภาพสูงสุด
- การใชงานเครื่อง ET-RF24G V1.0 แบบ Auto Direction นนั้ ควรหนวงเวลาในการสล ับโหมดจากฝาย ของการรอรับข้อมูลเป็นฝ่ายส่งข้อมูล อย่างน้อยที่สุด 3mS – 5mS ซึ่งถ้าส่งข้อมูลย้อนกลับด้วยเวลาที่ ี เร็วกว่านี้อาจทำให้ฝ่ายตรงข้ามไม่สามารถรับข้อมูล Byte แรกได้ทัน

# **การเชื่อมตอสัญญาณ RS232**

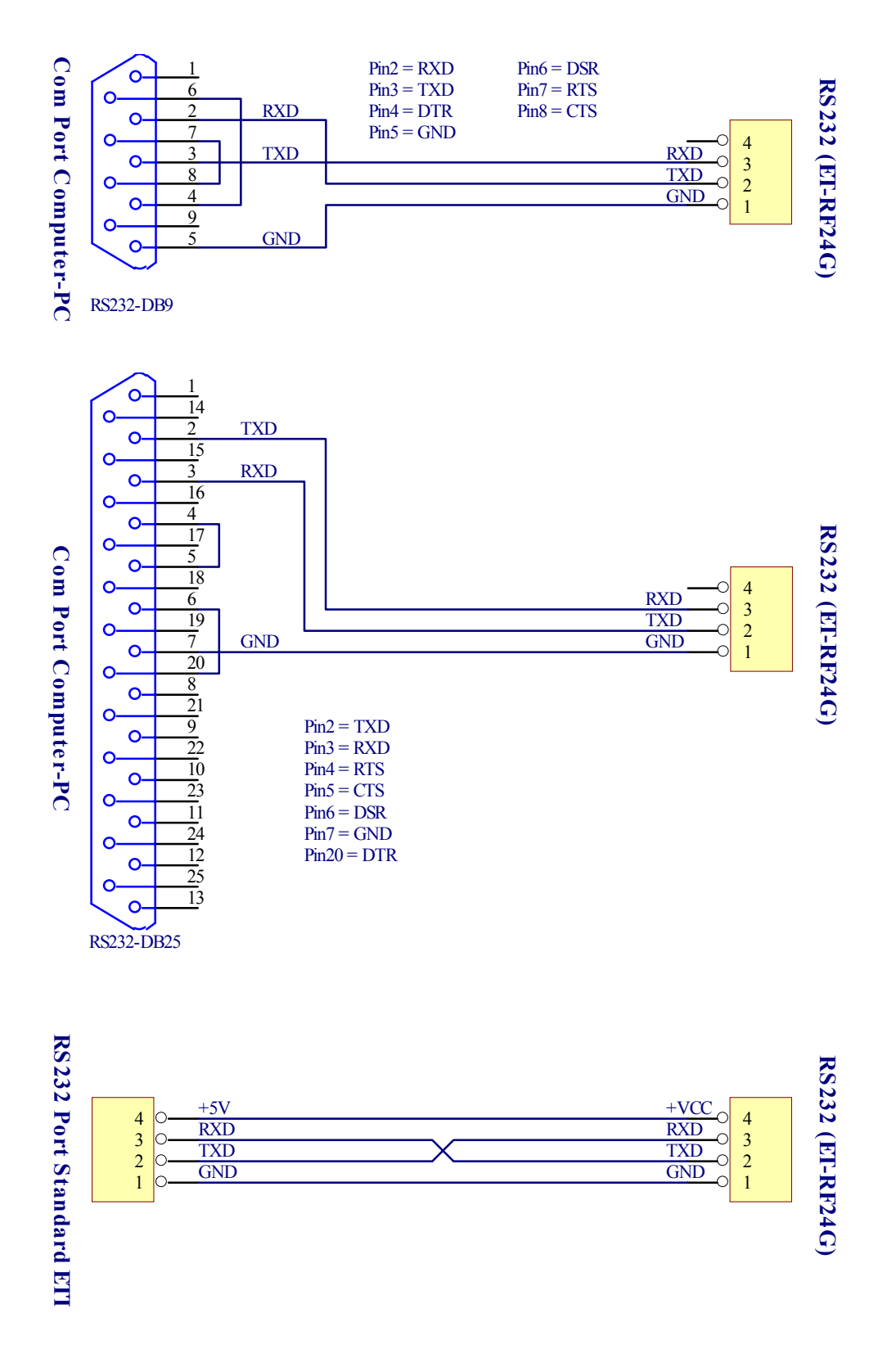

#### **รปแสดง ู แผนผังการตอสาย RS232 เพอใช ื่ งานกับ ET-RF24G V1.0 ในโหมด Auto Direction**

# ์ ตัวอย**่**างการใช้งาน

ี สำหรับตัวอย่างการใช้งานนั้น จะขอแสดงให้เห็นโดยใช้คอมพิวเตอร์ PC เป็นอุปกรณ์การทดลอง โดยในที่นี้จะ ขอเลือกใช้โปรแกรมสำเร็จรูปสำหรับใช้ในการสื่อสารของ Windows ซึ่งก็คือ Hyper Terminal โดยใน 2 ตัวอย่าง แรกนั้นจะใช้งานกับเครื่อง ET-RF24G V1.0 ในโหมด Auto Direction ซึ่งมีวิธีการใช้งานดังต่อไปนี้

1. เรียกใช้โปรแกรม Hyper Terminal ของ Windows โดยเรียกจาก Start → Programs →Accessories → ่ Communications → Hyper Terminal ซึ่งจะได้ผลดังรูป

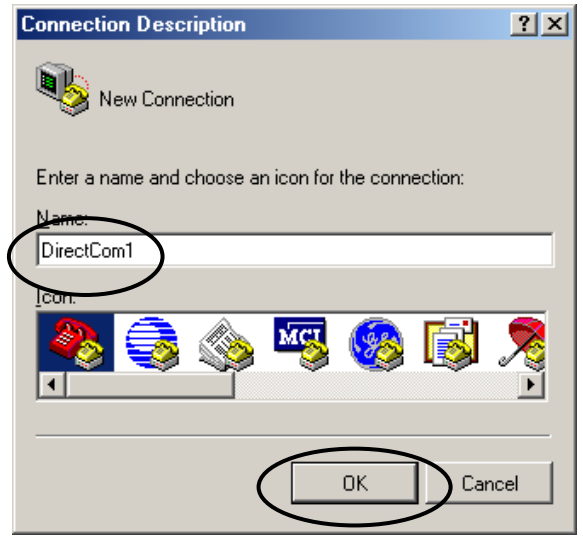

่ 2. ให้เลือกกำหนดชื่อสำหรับใช้ในการเชื่อมต่อ ซึ่งสามารถกำหนดได้เองตามต้องการ โดยในตัวอย่างจะกำหนดเป็น DirectCom1จากนั้นให้เลือก OK เพื่อข้ามไปยังขั้นตอนถัดไป

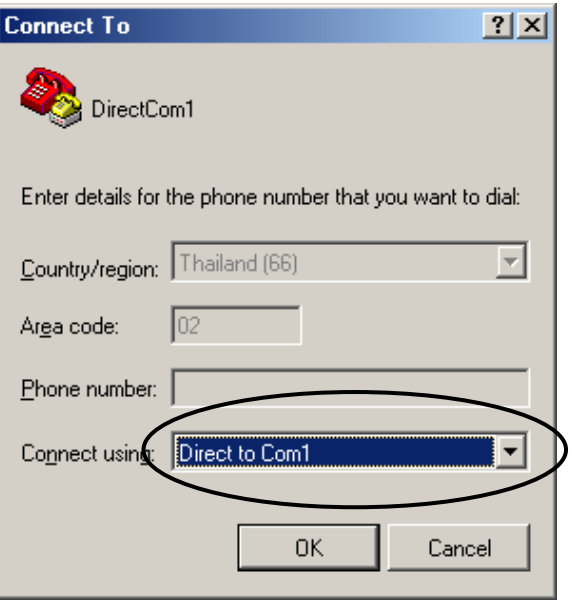

่<br>3. ให้เลือกกำหนดการเชื่อมต่อเป็น Direct to Com1 ซึ่งถ้าเครื่องคอมพิวเตอร์ที่ใช้เป็น Comport อื่นที่ไม่ใช่ Com1 กให็ เล อกให ื ตรงกับความเปนจริงจากนั้นใหเลือก OK เพอขื่ ามไปยังขั้นตอนถัดไป

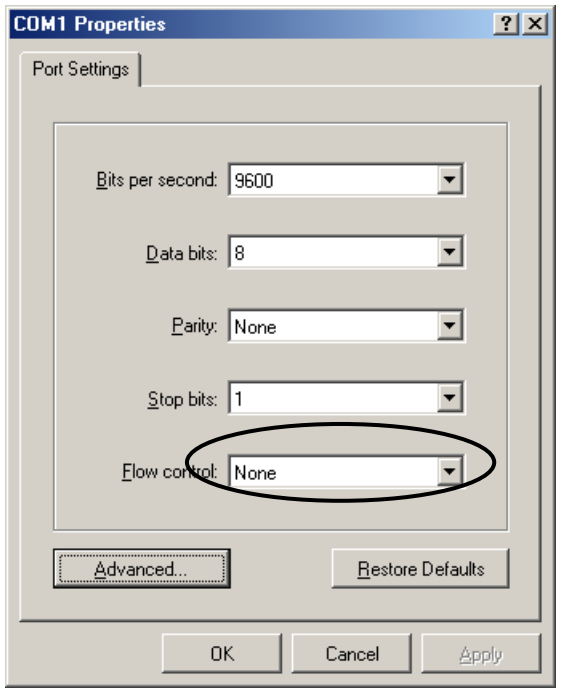

4. ในขั้นตอนนี้ จะใช้สำหรับกำหนดคุณสมบัติของพอร์ตอนุกรม RS232 โดยให้เลือก Bit per second = 9600 ,Data Bit = 8 ,Parity = None ,Stop Bit=1 ส่วน Flow Control ให้เลือกเป็น None จากนั้นเลือก OK ซึ่งจะเข้าสู่ หน้าต่างโปรแกรมหลักของ Hyper Terminal ดังรูป

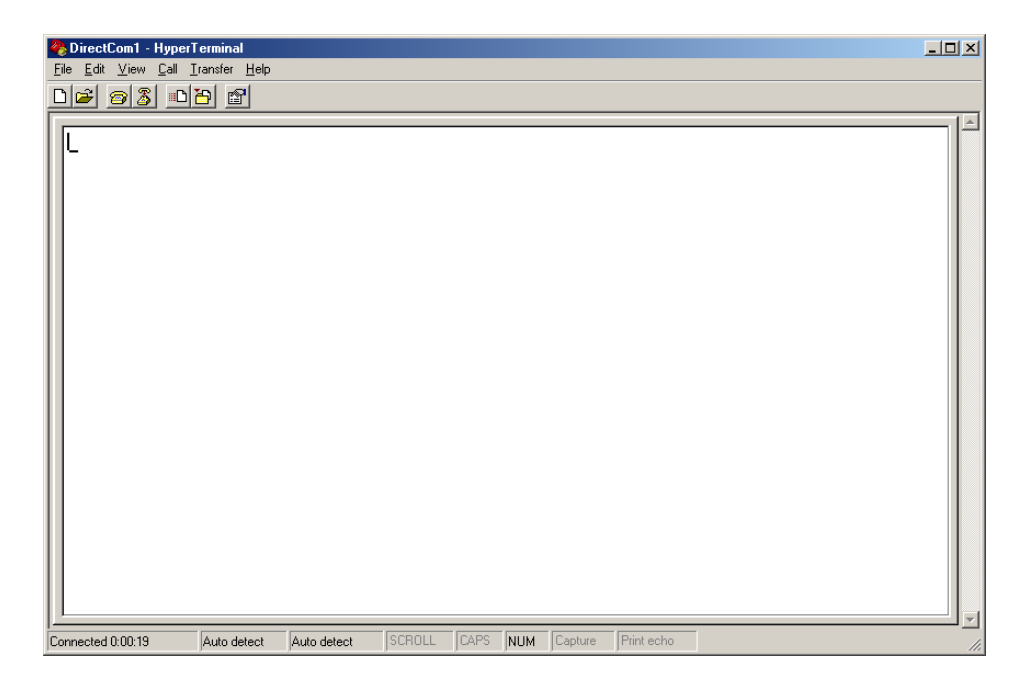

**ตัวอยางที่1**การรับสงขอมูล 2 ทิศทาง (Half Duplex) แบบ จุดตอจุด (Point-to-Point)

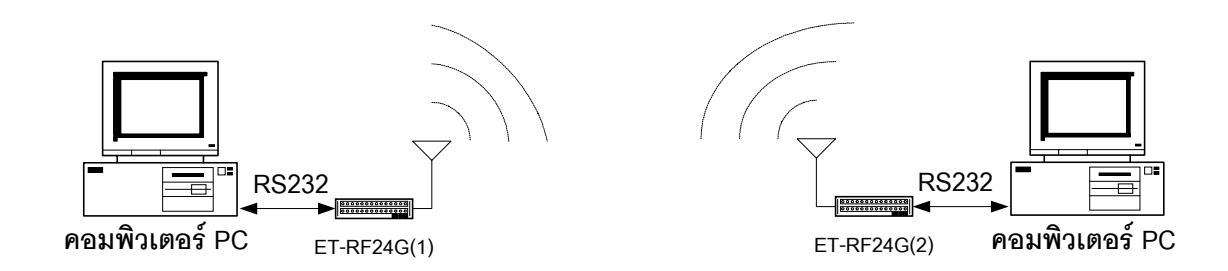

ี สำหรับตัวอย่างนี้จะเป็นการรับส่งข้อมูลระหว่างอุปกรณ์ที่มีการสื่อสารอนุกรมแบบ RS232 จำนวน 2 ชุด โดยต้องใช้รูปแบบการสื่อสารแบบ Half Duplex หรือ ผลัดกันรับ ผลัดกันส่ง กล่าวคือ ด้านรับจะต้องทำการรอรับข้อ ่ มูลจากด้านส่งจนครบทั้งหมด แล้วจึงจะส่งข้อมูลตอบกลับไปได้ ซึ่งจะไม่สามารถส่งข้อมูลสวนทางกลับไปในขณะที่ กำลังรับข้อมูลอยู่ได้ โดยการสื่อสารแบบนี้ฝ่ายรับข้อมูลจะต้องรอให้รับข้อมูลได้ครบทั้งหมดเสียก่อน จากนั้นจึงจะ ี ส่งข้อมูลตอบกลับไปได้ โดยให้กำหนดค่า Configuration ของตัวเครื่อง ET-RF24G V1.0 เป็นดังนี้

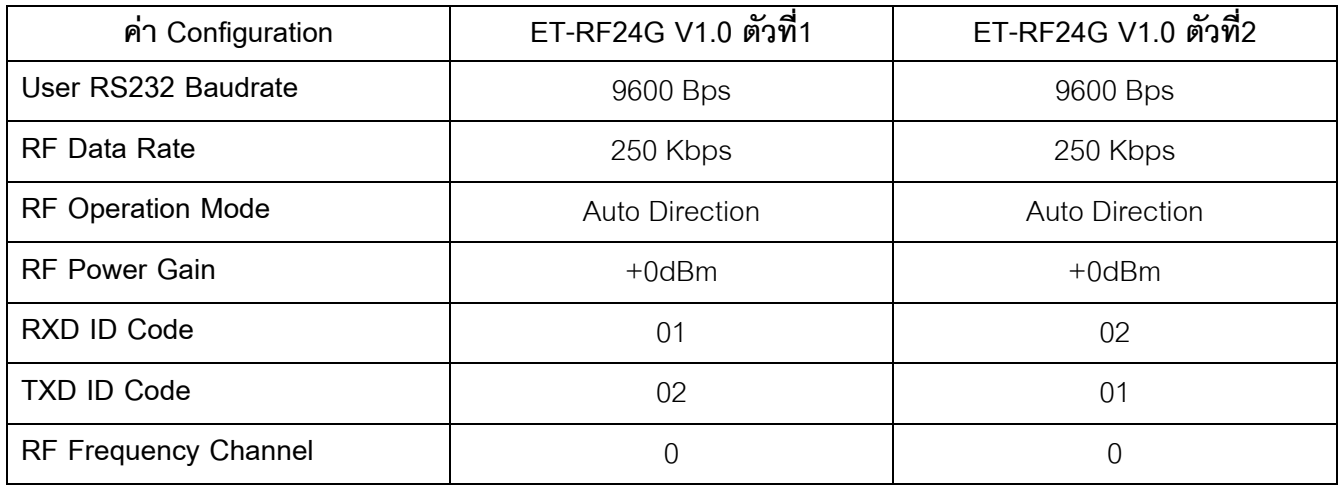

### **ขอส ังเกตุในการกําหนด Configuration**

- ค่า RF Frequency Channel ต้องกำหนดให้ตรงกันทั้ง 2 ตัว
- ค่า RF Data Rate ต้องกำหนดให้ตรงกันทั้ง 2 ตัว
- $\rho$ ่า RXD ID Code ของตัวที่1 ต้องตรงกับ TXD ID Code ของตัวที่2
- ค่า TXD ID Code ของตัวที่1 ต้องตรงกับ RXD ID Code ของตัวที่2

่ สำหรับการทดสอบการทำงานด้วย Hyper Terminal นั้นให้ทดลองกดคีย์ใดๆ ในขณะที่ Run โปรแกรม Hyper Terminal อยู่ โดยจะสังเกตุเห็นตัวอักษรจากแป้นพิมพ์ของฝ่ายที่เป็นฝ่ายส่งข้อมูล จะถูกส่งออกไปแสดงผล ที่หน้าจอโปรแกรม Hyper Terminal ของอีกฝ่ายหนึ่งในทันที

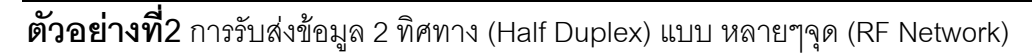

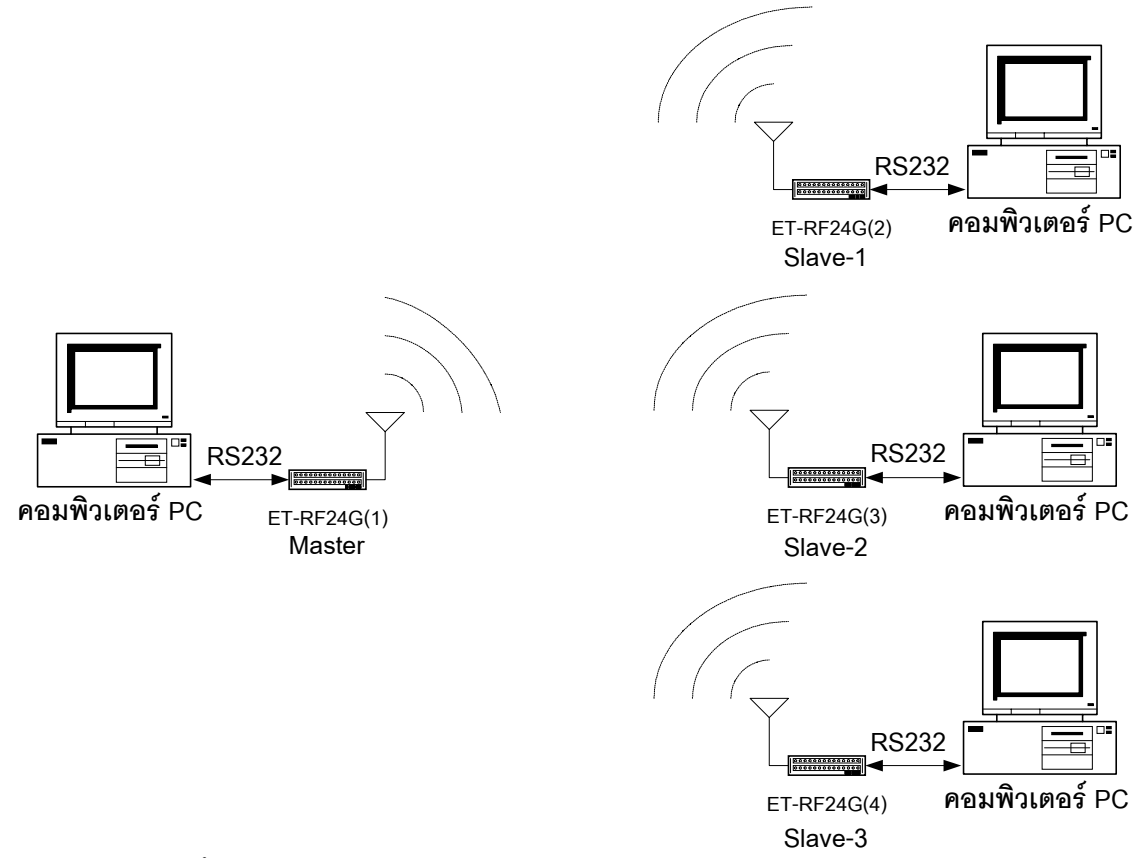

ี สำหรับตัวอย่างนี้จะเป็นการรับส่งข้อมูลระหว่างอุปกรณ์ที่มีการสื่อสารอนุกรมแบบ RS232 จำนวน หลายๆ ี ตัวร่วมกัน โดยหลักการสื่อสารแบบนี้จะให้ตัว Master เป็นตัวควบคุมการสื่อสารกับ Slave แต่ละตัวในระบบ โดย เมื่อ Master จะทำการส่งข้อมูลออกไปจะมีการใส่รหัส ID Code ของ Slave ที่ต้องการสื่อสารด้วย รวมไปในชุดข้อ มูลนั้นๆด้วย ซึ่ง Slave ทุกๆตัวจะรับข้อมูลจาก Master ได้เหมือนๆกัน แต่จะมี Slave เพียงตัวเดียวที่ตอบสนองต่อ ข้อมูลนั้นๆ โดยให้กำหนดค่า Configuration ของตัวเครื่อง ET-RF24G V1.0 เป็นดังนี้

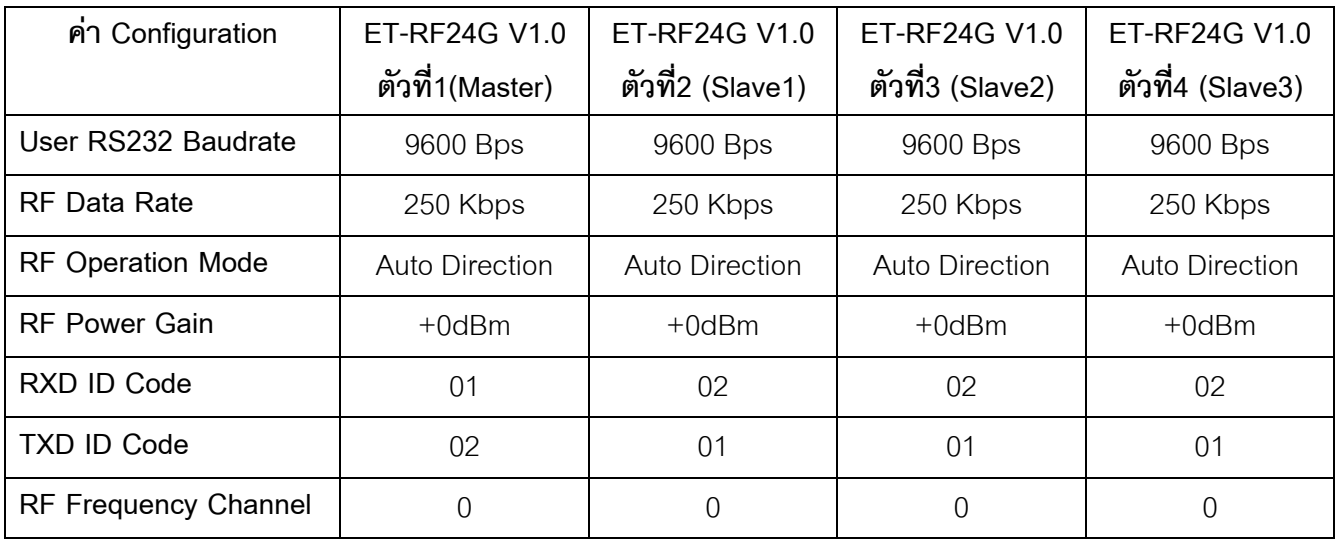

#### **ขอส ังเกตุในการกําหนด Configuration**

- ค่า RF Frequency Channel ต้องกำหนดให้ตรงกันทั้งหมดทุกตัว
- ค่า RF Data Rate ต้องกำหนดให้ตรงกันทั้งหมดทุกตัว
- $\hat{\bf p}$ ่า RXD ID Code ของตัวที่1(Master) ต้องตรงกับ TXD ID Code ของตัวที่2-4(Slave1-3)
- $\hat{\mathsf{n}}$ า TXD ID Code ของตัวที่1(Master) ต้องตรงกับ RXD ID Code ของตัวที่2-4(Slave1-3)

ี สำหรับการสื่อสารแบบนี้ จะต้องมีการกำหนด Protocol ขึ้นมาใช้ในการรับส่งข้อมูลกันด้วย ตัวอย่างเช่น กำหนดให้ใช้รหัส เครื่องหมาย '\*' เป็นรหัสเริ่มต้นของชุดข้อมูล ตามด้วยรหัสหมายเลข ID Code ของ Slave ปลาย ิ ทางเป็นตัวเลข 2 หลัก และจบด้วยรหัส Enter ดังนั้น ในการส่งข้อมูลแต่ละครั้ง Master จะต้องทำการส่งข้อมูล ขนาด 4 Byte เสมอ และทางด้าน Slave ก็จะต้องรอรับข้อมูล โดยจะรอรับรหัสเครื่องหมาย '\*' เป็นอันดับแรก ซึ่ง เมื่อรับรหัสเครื่องหมาย '\*' ได้แล้ว จึงรอรับข้อมูลถัดไปอีก 2 Byte จากนั้นจึงรอรับข้อมูล Byte ที่ 4 ซึ่งจะต้องตรวจ ี สอบว่าเท่ากับรหัส Enter หรือไม่ ซึ่งถ้าใช่ก็แสดงว่ารับข้อมูลได้ถูกต้อง จากนั้นจึงทำการตรวจสอบข้อมูลใน Byte ที่ 2 และ 3 วาตรงกับรหัส ID Code ของตัวเองหรือไม โดย Slave-1 จะมีรหัสเปน '0','1' สวน Slave-2 และ Slave-3 ก็ จะมีรหัส ID Code เป็น '0','2' และ '0','3' ตามลำดับ ซึ่งถ้าตรวจสอบแล้วพบว่าข้อมูลใน Byte ที่ 2 และ 3 ตรงกับ คารหัส ID Code ของตนเองก็ใหตอบกลับดวยรหัส ID Code ตามดวยขอความ 'OK'

ซึ่งจากตัวอย่าง Protocol ข้างต้นจะได้ว่า เมื่อ Master ต้องการส่งข้อมูลไปยัง Slave-1 จะต้องมีการระบุ หมายเลข ID Code ของ Slave-1 รวมไปในชุดขอมูลดวย โดยจะสงขอมูลเปน '**\***','**0**','**1**',**Enter** ออกไป ซึ่งขอความ ้ ดังกล่าวที่ส่งออกไปจาก Master นั้น ตัว Slave ทุกตัวจะสามารถรับข้อมูลได้เหมือนกันทั้งหมด ซึ่ง Slave ทุกตัวจะ ้ต้องทำการวิเคราะห์ข้อมูลที่รับได้ ซึ่งในที่นี้ Slave-1 จะต้องตอบกลับด้วยข้อมูล '<u>\*</u>','<u>0</u>','<u>1</u>','<u>O</u>','<u>K</u>',Enter เป็นต้น

ี่ซึ่งจากตัวอย่างที่ได้กล่าวอธิบายมานี้ เป็นเพียงตัวอย่างแนวทางขั้นต้น เท่านั้น ซึ่งในการนำไปใช้งานจริง ้นั้นจะต้องมีการดัดแปลงและเพิ่มเติมข้อกำหนดต่างๆเข้าไปในชุดข้อมูลอีก เช่น รหัสคำสั่ง รหัสตรวจสอบความถูก ้ต้องของข้อมูล (Checksum) เป็นต้น ซึ่งข้อกำหนดต่างๆเหล่านี้ ผู้ใช้สามารถ คิดค้น ออกแบบ รูปแบบของข้อมูล ้ และคำสั่งต่างๆขึ้นมาใช้งานได้เองตามต้องการ

้ สำหรับการทดสอบการทำงานด้วยโปรแกรม Hyper Terminal นั้น อันดับแรกให้ทดสอบกดแป้นพิมพ์จาก เครื่องที่เป็น Master ด้วยข้อความ \*01 และ Enter ดู ซึ่งจะเห็นข้อความดังกล่าวไปแสดงอยู่ที่หน้าจอโปรแกรมที่เป็น ของตัว Slave ทุกๆตัวเหมือนกันหมด จากนั้นให้ทดลองคีย์ข้อความ \*01OK และ Enter จาก Slave-1 ซึ่งก็จะเห็นข้อ ี ความนั้นไปปรากฏที่หน้าจอโปรแกรมของตัว Master ทันที ซึ่งในการทดสอบการทำงานนั้นจะเห็นได้ว่า เมื่อมีการ ี ส่งข้อมูลใดๆจาก Master ข้อมูลนั้นจะถูกส่งไปแสดงผลยังหน้าจอของ Slave ทุกตัวเหมือนกันหมด และเมื่อมีการ ี ส่งข้อมูลใดๆจาก Slave ไม่ว่าตัวใด ข้อมูลนั้นๆก็จะถูกส่งไปแสดงผลยังหน้าจอของ Master เช่นเดียวกัน แต่ข้อมูลที่ ถูกส่งจาก Slave จะไม่ถูกส่งไปแสดงผลที่หน้าจอของ Slave ตัวอื่นๆเลย

**ตัวอยางที่ 3**การรับสงขอมูลแบบ Full Duplex ดวยโปรแกรมสําเร็จรูป

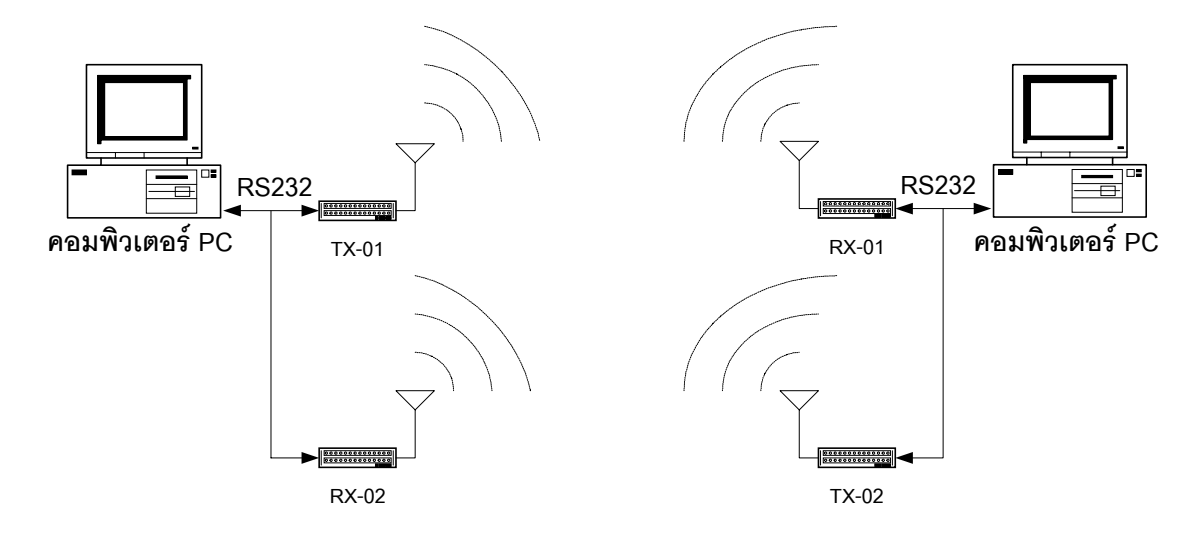

ในตัวอย่างนี้จะเป็นการประยุกต์ใช้งานเครื่อง ET-RF24G V1.0 สำหรับทำการรับส่งข้อมูลกันแบบ Full Duplex โดยกำหนดโหมดการใช้งานเป็น RF Receive Only และ RF Transmit Only ฝ่ายละ 1 ชุด

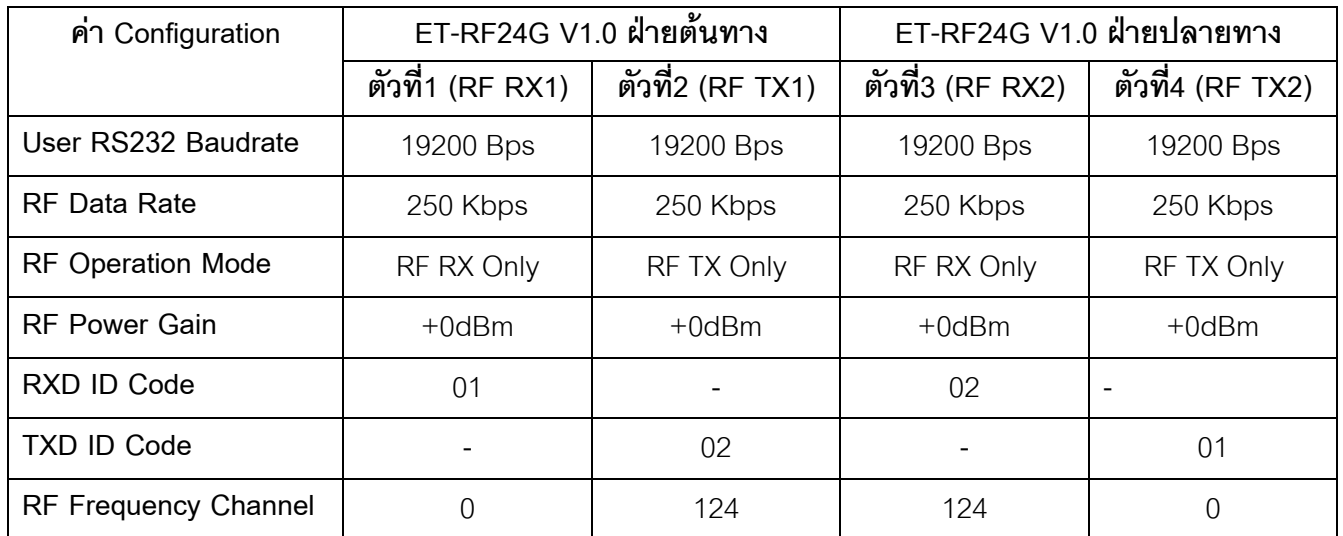

#### **ขอส ังเกตุในการกําหนด Configuration**

- ค่า RF Data Rate ต้องกำหนดให้ตรงกันทั้งหมดทุกตัว
- ค่า RF Frequency Channel ของ ตัวรับ ด้านต้นทาง ต้องกำหนดให้ตรงกับ ตัวส่ง ด้านปลายทาง
- ค่า RF Frequency Channel ของ ตัวส่ง ด้านต้นทาง ต้องกำหนดให้ตรงกับ ตัวรับ ด้านปลายทาง
- ค่า RXD ID Code ของ ตัวรับ ด้านต้นทาง ต้องตรงกับ TXD ID Code ของ ตัวส่ง ด้านปลายทาง
- ค่า TXD ID Code ของ ตัวส่ง ด้านต้นทาง ต้องตรงกับ RXD ID Code ของ ตัวรับ ด้านปลายทาง

ี<br>สำหรับการทดสอบการใช้งาน ตามตัวอย่างนี้ สามารถเรียกใช้โปรแกรมสำเร็จรูปที่จัดการเรื่องการสื่อสาร ้อนุกรมของ Windows ซึ่งก็คือ Hyper Terminal ได้ทันที โดยในการใช้งานนั้นสามารถกระทำได้ดังขั้นตอนต่อไปนี้

1. เรียกใช้โปรแกรม Hyper Terminal ของ Windows โดยเรียกจาก Start → Programs →Accessories → Communications → Hyper Terminal ซึ่งจะไดผลดังรูป

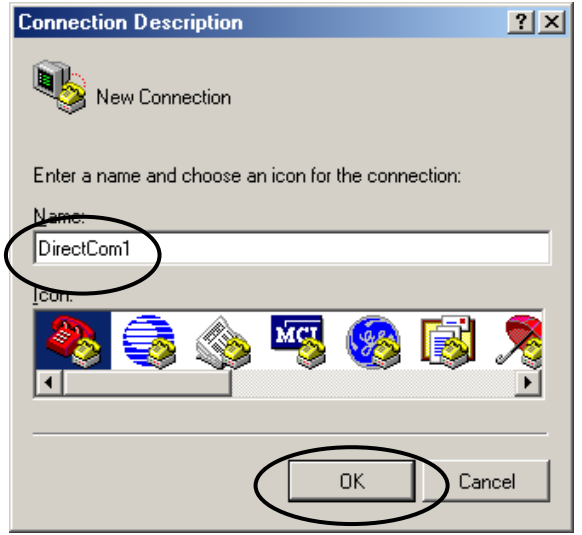

่ 2. ให้เลือกกำหนดชื่อสำหรับใช้ในการเชื่อมต่อ ซึ่งสามารถกำหนดได้เองตามต้องการ โดยในตัวอย่างจะกำหนดเป็น DirectCom1จากนั้นให้เลือก OK เพื่อข้ามไปยังขั้นตอนถัดไป

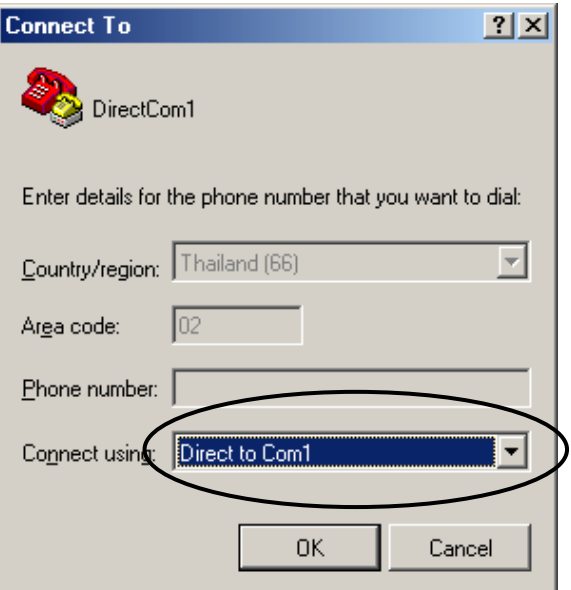

3. ให้เลือกกำหนดการเชื่อมต่อเป็น Direct to Com1 ซึ่งถ้าเครื่องคอมพิวเตอร์ที่ใช้เป็น Comport อื่นที่ไม่ใช่ Com1 กให็ เล อกให ื ตรงกับความเปนจริงจากนั้นใหเลือก OK เพอขื่ ามไปยังขั้นตอนถัดไป

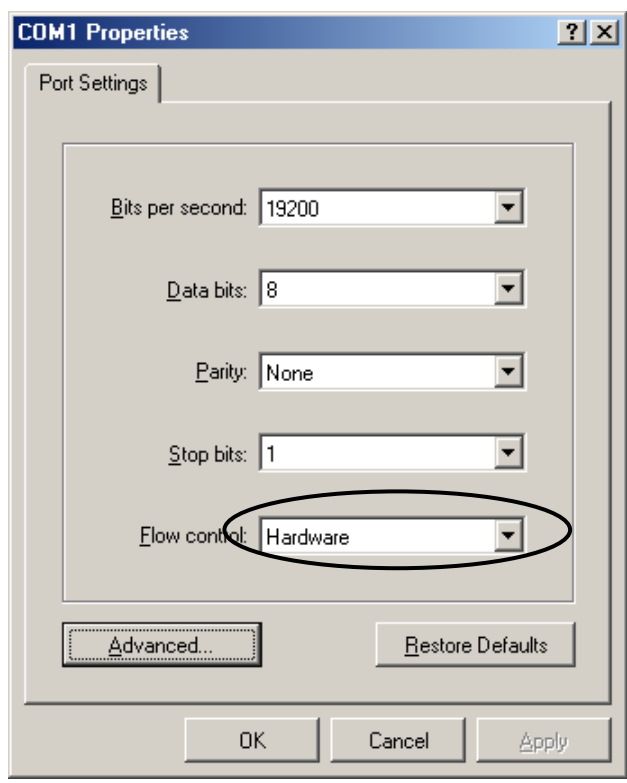

4. ในขั้นตอนนี้ จะใช้สำหรับกำหนดคุณสมบัติของพอร์ตอนุกรม RS232 โดยให้เลือก Bit per second = 19200 ,Data Bit = 8 ,Parity = None ,Stop Bit=1 ส่วน Flow Control ให้เลือกเป็น Hardware จากนั้นเลือก OK ซึ่งจะเข้า สู่หน้าต่างโปรแกรมหลักของ Hyper Terminal ดังรูป

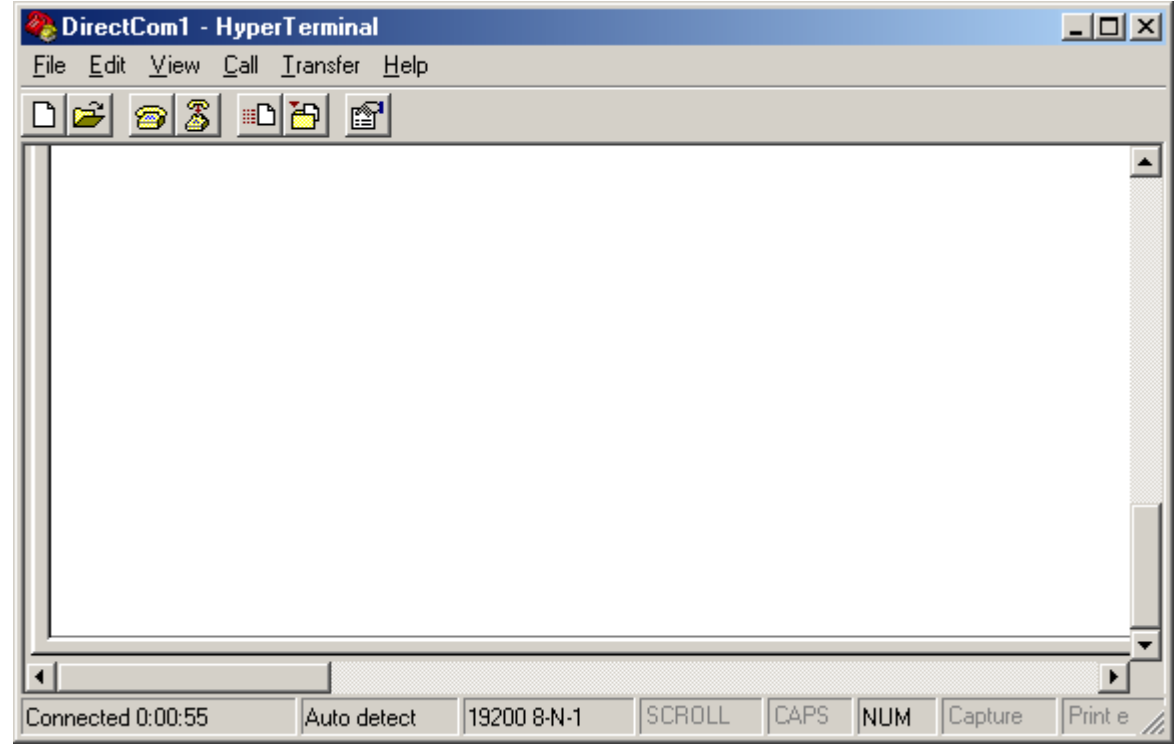

**คมู ือการใชงาน RS232 to RF-Wireless (RF2.4GHz) CONVERTER รุน ET-RF24G V1.0**

ี<br>5. ในขั้นตอนนี้สามารถทำการรับส่งข้อมูลระหว่างทั้ง 2 ฝ่ายได้แล้ว ซึ่งสามารถทดสอบได้โดยการกดคีย์ใดๆจาก เฝ่ายหนึ่ง ซึ่งตัวอักขระบนคีย์นั้นๆจะถูกส่งไปแสดงผลยังฝั่งตรงข้ามทันที แตะในที่นี้เราจะทำการทดสอบการรับและ ี ส่งไฟล์ โดยใช้ Protocol สำเร็จรูปของ Hyper Terminal ซึ่งมีให้เลือกใช้มากมากหลาย Protocol โดยต้องกำหนด Protocol ให้ตรงกันทั้งฝ่ายส่งและฝ่ายรับ ซึ่งในขั้นตอนของการทดสอบนั้นต้องกำหนดให้ฝ่ายหนึ่งเป็นฝ่ายรับและ ให้อีกฝ่ายหนึ่งเป็นฝ่ายส่ง ซึ่งในที่นี้จะขอแนะนำให้ทดสอบโดยเลือกใช้ Protocol ของ Zmodem with Crash Recovery ซึ่งมีวิธีการทดสอบการรับส่งข้อมูลดังนี้

ทางด้านฝ่ายส่งให้ทำการเลือกกำหนดไฟล์ที่จะส่งจากเมนูคำสั่ง Transfer  $\rightarrow$  Send File… จากนั้นให้ ้เลือกกำหนดชื่อและที่อยู่ของไฟล์ที่ต้องการจะส่ง โดยคลิกเมาส์ที่ปุ่ม Browse พร้อมกับกำหนดชื่อและที่อยู่ของไฟล์ ตามตองการ จากนั้นใหเลือกกําหนด Protocol ของการรับสงขอมูลเปน Zmodem with Crash Recovery แลวเลือก คลิกเมาส์ที่ปุ่ม Send เพื่อทำการเริ่มต้นส่งข้อมูลดังรูป

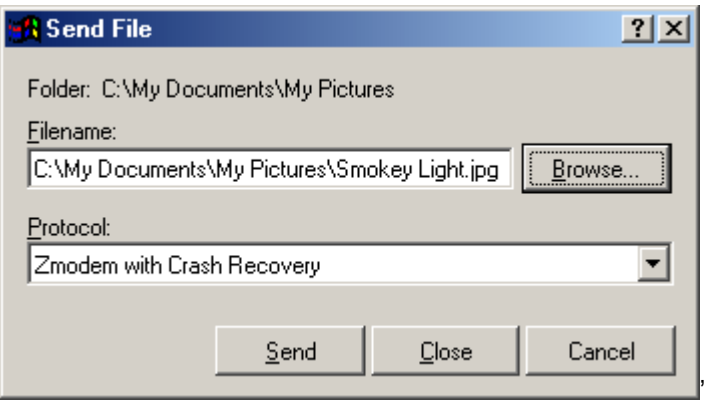

ี สำหรับในด้านที่เป็นฝ่ายรับข้อมูลนั้นก็ให้เลือกกำหนดการทำงานให้เป็นฝ่ายรับ โดยกำหนดจากเมนูคำสั่ง ึ ของ Transfer → Receive File… จากนั้นให้เลือกกำหนดตำแหน่งของ Folder สำหรับใช้บันทึกไฟล์ที่รับได้จาก ฝ่ายส่ง โดยการเลือกจากปุ่ม Browse แล้วเลือกกำหนด Folder ที่ต้องการ ส่วนชื่อนั้นไม่ต้องกำหนด โดยโปรแกรม Hyper Terminal จะตั้งให้เองตามชื่อไฟล์จริงที่ส่งมา และในส่วนของ Protocol ที่ใช้นั้นก็ต้องกำหนดให้ตรงกับทาง ด้านส่ง คือ Zmodem with Crash Recovery จากนั้นให้เลือก Receive เพื่อให้โปรแกรมรอรับไฟล์จากด้านส่ง

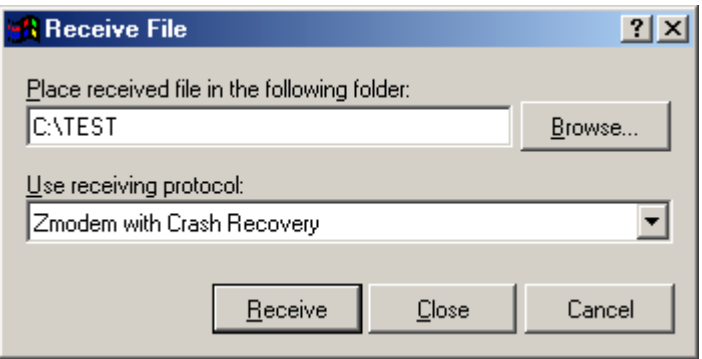

์ โดยในขณะที่มีการรับส่งข้อมูลกันอยู่นั้น โปรแกรม Hyper Terminal ทั้ง 2 ด้านจะแสดงสถานะการทำงาน ใหทราบอยูตลอดเวลา ดังรูป

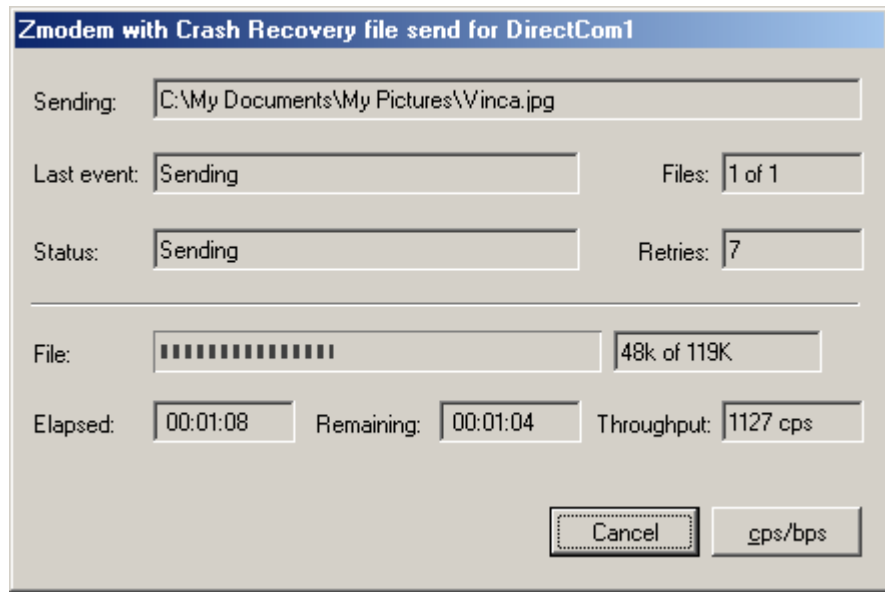

โดยให้รอจนกว่าการทำงานจะเสร็จสมบูรณ์ ซึ่งหน้าต่างที่แสดงสถานะการทำงานของโปรแกรมจะถูกปิดไป เองโดยอัตโนมัติหลังจากทำการรับส่งข้อมูลกันเสร็จเรียบร้อยแล้ว

โดยในการทดสอบการทํางานของโปรแกรมตามตัวอยางนี้ จะตองกําหนดรูปแบบการสื่อสารของ RS232 ให้มีการตรวจสอบความพร้อมในการรับส่งข้อมูลกันด้วยสัญญาณทาง Hardware ด้วย โดยเลือกกำหนดรูปแบบ การสื่อสารของ RS232 ในหัวข้อ Flow Control เป็น Hardware พร้อมกับต่อสายสัญญาณดังวงจรต่อไปนี้

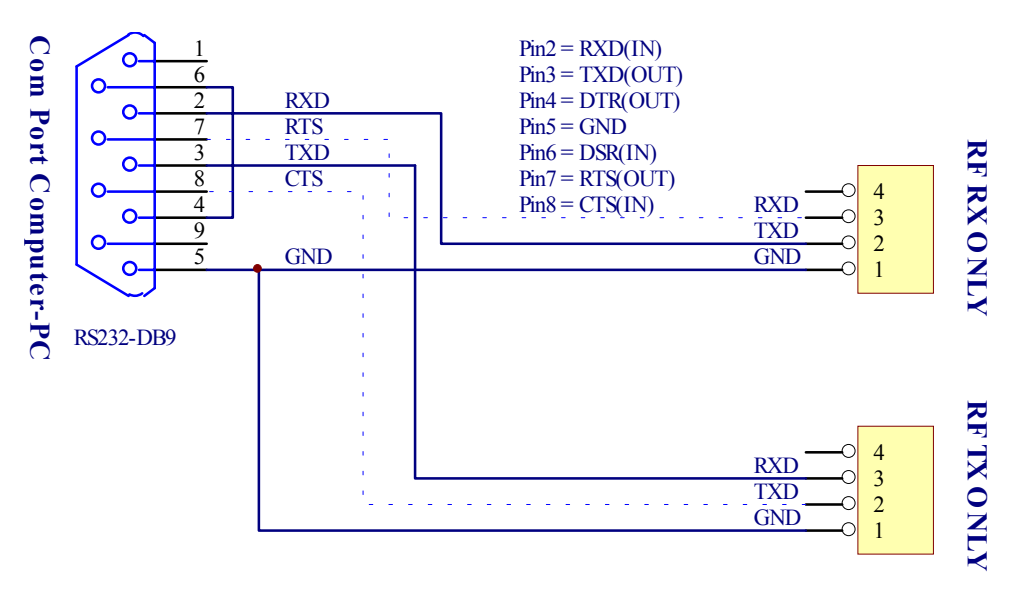

**รปแสดง ู วงจรของสายที่ใชสําหรับทดสอบการรับสงขอมูลแบบ Full Duplex**